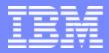

# IBM@server<sup>™</sup> & TotalStorage<sup>™</sup> UNIVERSITY 2003

# WebSphere & Express V5 Technical Update

Leonardo Llames Certified Consulting I/T Specialist -Application Development IBM Advanced Technical Support Rochester, MN

| - | _ |
|---|---|
|   |   |
| _ |   |
| _ | _ |
|   |   |
|   |   |

# Agenda<sup>1</sup>

- Introduction
  - Development, deployment, & integration
- Technologies
  - Definitions and examples
- WebSphere Application Server V5.0
  - Network Deployment (follow-on to 4.0 AE)
  - Base (follow-on to 4.0 AEs)
  - Express (logical follow-on to 3.5 SE)
- iSeries Implementations
  - Express Installation
  - IBM Telephone Directory for iSeries
- Development & Deployment Tools
- Additional Resources

<sup>1</sup>This presentation does not intend to cover information on terms and conditions, such as licensing and pricing

IBM & IBM Business Partner Use Only Until Announced

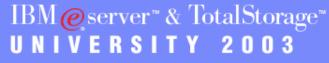

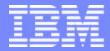

# IBM@server<sup>™</sup> & TotalStorage<sup>™</sup> UNIVERSITY 2003

Introduction

IBM & IBM Business Partner Use Only Until Announced

# Key Messages to Your Customers regarding WebSphere

- Development (Build) vs. Deployment (Run) Platforms
  - Use open standards, e.g., Java, XML, etc.
  - Development platform criteria

BM @server <sup>™</sup>iSeries<sup>™</sup>

- Programmer productivity GUI, popular tools
- Deployment platform criteria
  - Secure, reliable, scalable iSeries
- Integration Options With Core Applications & Data
  - WebSphere easy to access back-end (Wizards in tools)
  - Re-use existing logic rather than re-writing to Java
  - Develop new functions in Java
- GUI Development & Administration
  - iSeries allows old apps to use new technologies
    - 5250 can give "old system" image (but higher throughput)

IBM@server™& TotalStorage™

IVERSITY 2003

- Faster end-user training
- Browser allows wider access

IBM & IBM Business Partner Use Only Until Announced

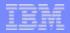

### e-Infrastructure - Simplified

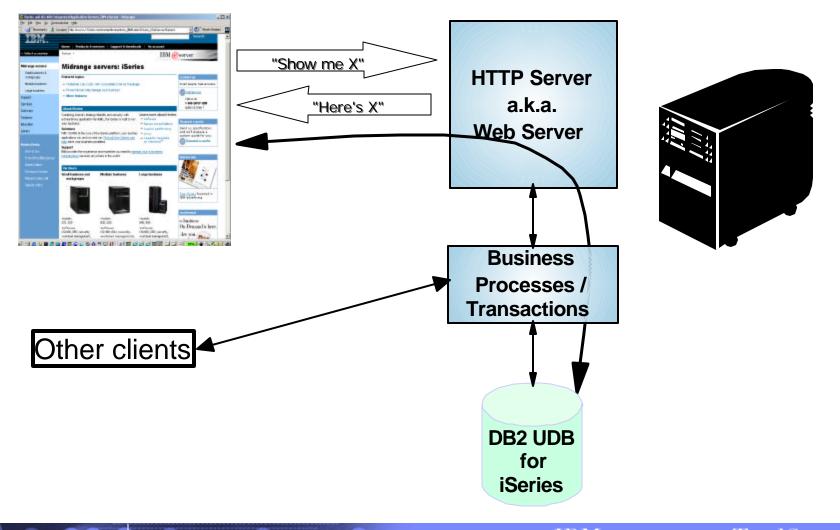

IBM & IBM Business Partner Use Only Until Announced

IBM@server<sup>™</sup> & TotalStorage<sup>™</sup> UNIVERSITY 2003

5

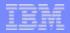

## What is an Application Server?

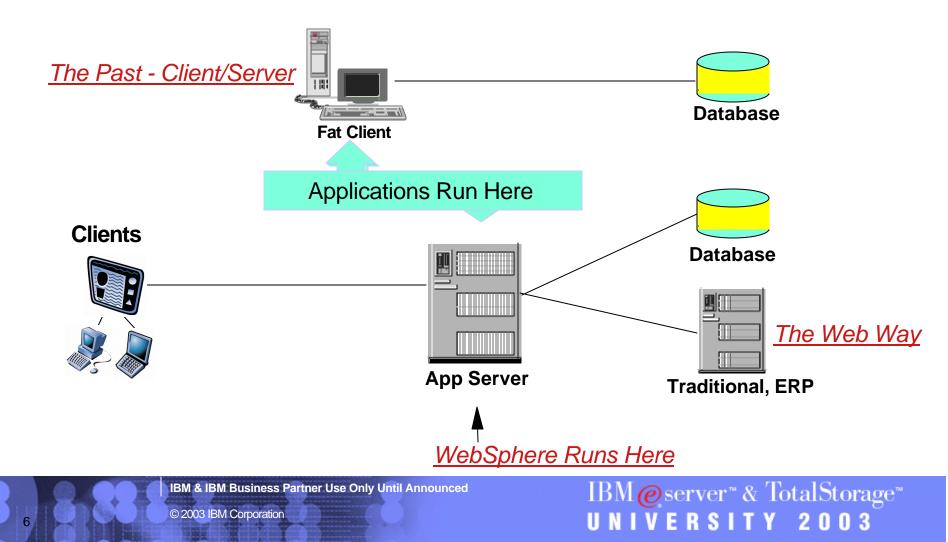

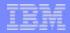

IBM@server™& TotalStorage™

RSITY

2003

### What is an Application Server...

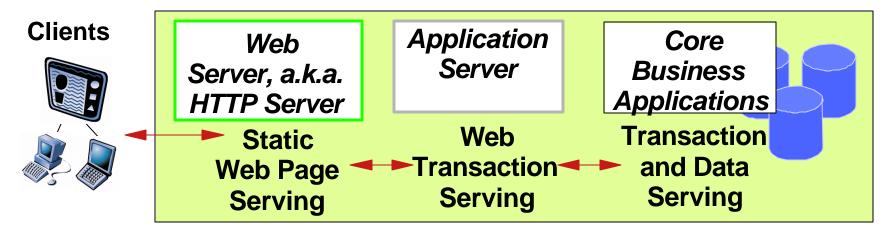

- Web/HTTP server
  - Provides pages (UI) to the browser
- Application server
  - Mediates between Web and business applications
  - ► Runs new business logic (filters, rules, etc.) in Java<sup>™</sup>
  - Handles some transaction processing
- Back-end
  - Handles most transactions, running the state of the business

IBM & IBM Business Partner Use Only Until Announced

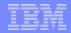

### What Does an Application Server Do?

- J2EE<sup>™</sup>support
- Transaction Management
- Data Sources
- DB connection pooling
- Clustering & Load balancing
- Session/State management
- Failover support

- Persistence Service
- Security server
- Java Message Service (JMS)
- Name Service (JNDI)
- ...

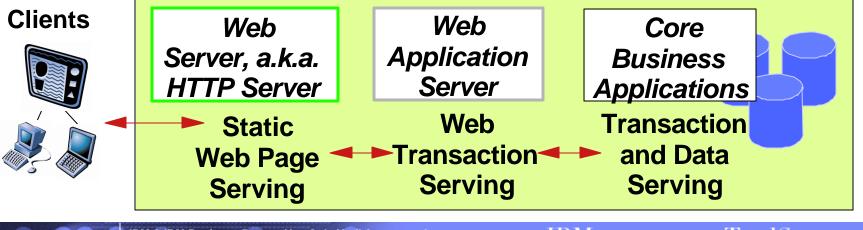

IBM & IBM Business Partner Use Only Until Announced

#### IBM @server\*iSeries\*

# **Common Options - Application Server & Integration**

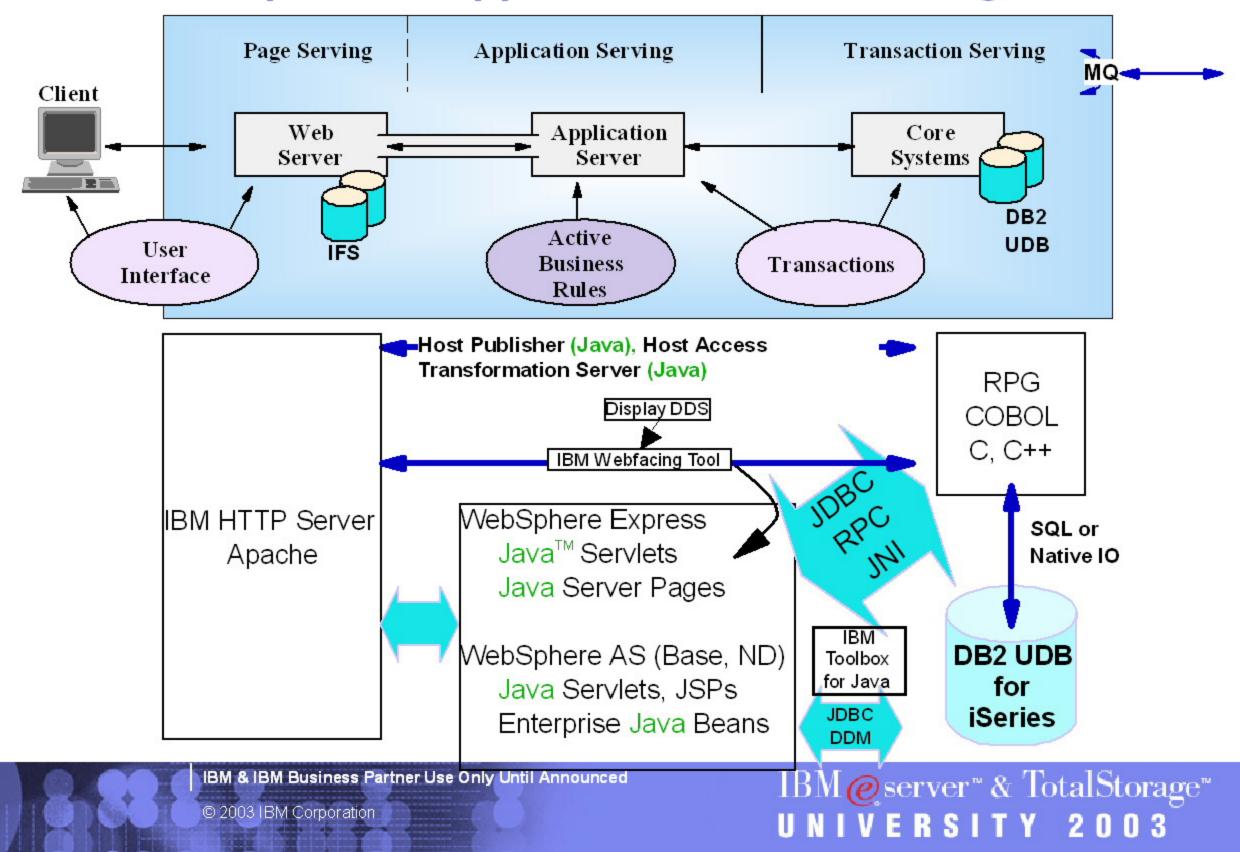

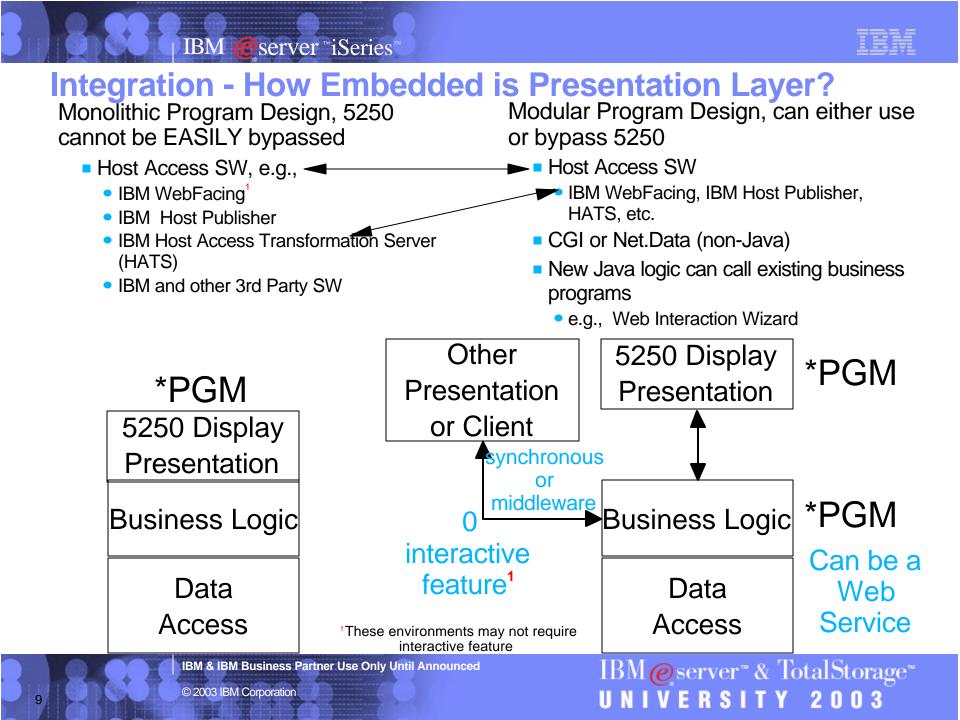

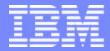

# IBM@server<sup>™</sup> & TotalStorage<sup>™</sup> UNIVERSITY 2003

**Technologies** 

IBM & IBM Business Partner Use Only Until Announced

| _ | _ |  |
|---|---|--|
|   | _ |  |
|   |   |  |
|   | _ |  |
| _ |   |  |

## **Servlets**

- WAS 5.0 supports Servlet 2.3 spec.
- Servlets are to the server what applets are to the browser
  - Servlets extend the given environment with a powerful, portable, OO language.
  - Servlets are a way to write business logic using Java, and deploy this business logic via thin clients.
- The Java servlet architecture provides an excellent framework for server-side processing.
- Servlets can take advantage of Java's memory management and rich set of APIs.
- Servlets can run on numerous platforms and HTTP servers without change.
- Servlets can do anything; they're just Java called by the HTTP

© 2003 IBM Corporation

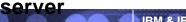

IBM & IBM Business Partner Use Only Until Announced

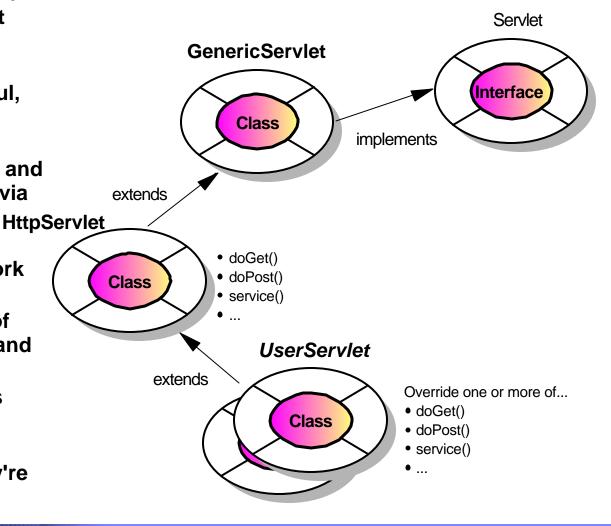

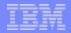

# Java Server Page (JSP)

- JSPs are an extension to the Java Servlet API
- JSPs make it possible to imbed Java right into web pages
  - Makes it easier to separate code (Java) from presentation (HTML)
- Based on specification from Sun Microsystems<sup>™</sup>
  - WebSphere 3.5 implements the 0.91, 1.0 and 1.1 specification
  - WebSphere 4.0 implements the 1.1 specification only
  - WebSphere 5.0 & Express implement 1.2
- Contains a combination of:
  - HTML/XML
  - Java
  - <SERVLET> tags
  - JSP-specific tags
- Use file extension .jsp
- Support the use of JavaBeans

| <html></html>               |
|-----------------------------|
| <body></body>               |
| Hello,                      |
| <%out.println(" World!");%> |
|                             |
|                             |
|                             |

IBM & IBM Business Partner Use Only Until Announced

# **Enterprise Java Bean (EJB)**

- Java components that can be combined with other resources to create J2EE applications
  - Entity Bean permanent data
    - Container managed
    - Bean managed
  - Session Bean ephemeral data
    - stateful
    - stateless
  - Message-driven Bean (new in EJB 2.0 spec, J2EE 1.3, WAS 5.0)
    - Asynchronous message handling
  - Specifications
    - EJB 2.0 for WAS 5
    - EJB 1.1 for WAS 4.0
    - EJB 1.0 for WAS 3.5
- No support for EJBs in WebSphere Express

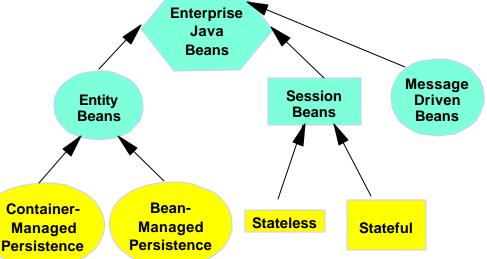

IBM & IBM Business Partner Use Only Until Announced

© 2003 IBM Corporation

| _ |   |  |
|---|---|--|
|   | _ |  |
|   |   |  |
|   |   |  |
| _ | _ |  |

## J2EE<sup>™</sup>

- Java 2 Platform, Enterprise Edition
  - Is a Sun brand
  - Parts are in fact "accepted" standards for enterprise application development
  - Currently evolving
- The standard includes
  - Application Programming Model
  - Platform Specification
  - Compatibility Test Suite
  - Reference Implementation
  - ► ECPerf<sup>™</sup> benchmark
  - EJB security interoperability, security auditing, transaction interoperability, i18n, workflows

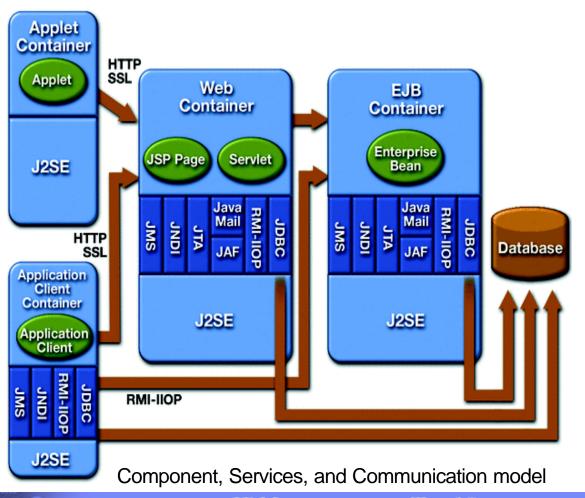

IBM@server™& TotalStorage™

2003

VERSITY

IBM & IBM Business Partner Use Only Until Announced

### **IBM Contributed 80% of J2EE Specification**

JSR 1 - Real-time Extension: Lead JSR 3 - Java Management Extension; Pariticipant JSR 4 - ECPerf Benchmark; Participant JSR 5 - XML Extensions; Participant JSR 6 - Unified Print API: Participant JSR 10 - Preferences API: Lead JSR 11 - JAIN; Participant JSR 12 - Java Data Objects; Participant JSR 13 - Big Decimal Arithmatic; Lead JSR 14 - Generic Types; Participant JSR 16 - J2EE Connectors; Participant, Submitter JSR 19 - EJBs; Participant, Submitter JSR 20 - Orthagonol Persistence; Participant JSR 21 - JAIN JCC/JCAT; Participant JSR 22 - JAIN SCE/SLEE; Participant JSR 26 - UML/EJB Mapping; Participant JSR 28 - Java/SASL; Participant JSR 31 - XML Data Binding; Participant JSR 38 - Application Installation API; Participant JSR 40 - Metadata API; Participant JSR 43 - JTAPI API; Participant JSR 44 - Braile API; Participant JSR 45 - Debugging Support for other Languages; Participant JSR 47 - Java Logging API; Co-lead, Submitter JSR 14 - Generic Types; Participant JSR 16 - J2EE Connectors; Participant, Submitter JSR 19 - EJBs; Participant, Submitter JSR 20 - Orthagonol Persistence; Participant JSR 21 - JAIN JCC/JCAT; Participant JSR 22 - JAIN SCE/SLEE; Participant JSR 48 - WBEM Services; Participant JSR 50 - Distributed Realtime; Participant

JSR 51 - I/O APIs; Participant JSR 52 - Standard Tag-lib for JSPs; Participant JSR 53 - Servlet 2.3 and JSP 1.2; Participant JSR 54 - JDBC 3.0; Participant JSR 55 - Certification Path API: Participant JSR 57 - Long-term Persistence for JavaBeans; Participant JSR 58 - J2EE 1.3 Specification; Participant JSR 59 - J2SE Merlin Specification; Participant JSR 63 - Java API for XML Processing; Participant JSR 67 - Java API for XML Messaging; Participant JSR 68 - J2ME Specification; Participant JSR 69 - Java OLAP Interface; Participant JSR 72 - Generic Security Services; Participant JSR 73 - Data Mining API; Participant JSR 74 - Public Key Crypto; Lead JSR 75 - PDA Profile for JME; Participant JSR 76 - RMI Security; Participant JSR 77 - J2EE Management; Participant JSR 78 - Custom Remote References: Participant JSR 80 - Universal Serial Bus: Lead JSR 82 - Java APIs for Bluetooth: Participant JSR 83 - Java Multi-array Package; Lead JSR 84 - Floating Point Extensions; Lead JSR 86 - Enterprise Media Beans; Lead JSR 87 - Java Agent Services; Participant JSR 88 - J2EE Application Deployment; Participant JSR 92 - Localizable Text; Lead, Submitter JSR 93 - Java API for XML Registry; Participant JSR 94 - Java Rule Engine; Participant JSR 95 - J2EE Activity Service for Extended Transactions; Lead, Submitter JSR 96 - Java Daemons; Participant

JSR 100 - JAIN Service Creation Environment; Participant

JSR 101 - Java APIs for XML-based RPC; Participant JSR 102 - JDOM; Participant JSR 104 - XML Trust Services API; Lead JSR 105 - XML Digital Signatures API; Co-lead JSR 106 - XML Digital Encryption API; Lead JSR 107 - JCACHE; Participant JSR 109 - Implementing Enteprise Web Services; Lead JSR 110 - Java APIs for WSDL; Lead JSR 111 - Java Services Framework: Participant JSR 112 - J2EE Connector Architecture 2.0: Participant, Submitter JSR 114 - JDBC Rowset Implementations; Participant JSR 115 - Java Authorization Service; Participant JSR 117 - J2EE APIs for Continuous Availability; Participant JSR 121 - Application Isolation APIs; Participant JSR 126 - Distributed Page Assembly; Lead JSR 127 - GUI Component Architecture; Participant JSR 131 - ECPerf 1.1; Participant JSR 133 - Java Memory Model; Participant JSR 138 - Performance Metrics; Participant JSR 149 - WorkAreas; Lead, Submitter JSR 150 - I18N Context; Lead, Submitter JSR 151 - J2EE 1.4; Participant JSR 152 - JSP 1.3; Participant JSR 153 - EJB 2.1; Participant JSR 153 - Servlet 2.4; Participant JSR 168 - Portlet API, Lead, Submitter

IBM & IBM Business Partner Use Only Until Announced

## XML == eXtensible Markup Language

### Heritage

- a subset of SGML (Standard Generalized Markup Language)
  - based on GML (Generalized Markup Language)
  - intended for document processing and publishing
- a sibling to HTML (HyperText Markup Language)
  - used to format information for the Web

## XML describes and delivers data

- goes beyond the limits of HTML
- developer can define own markup language
- separates the content from the presentation (formatting)
- allows precise declaration of content
- allows a standardized strategy to define content of documents & databases

IBM & IBM Business Partner Use Only Until Announced

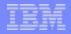

UNIVERSITY 2003

## XML Example: Compared with HTML

| xml version="1.0"?  | <html></html>                                                                                                    |
|---------------------|----------------------------------------------------------------------------------------------------|
| <catalog></catalog> |                                                                                                    |
| <pre></pre>         | SETSE1357908Tennis Racket R13Tennis Racket Pro R13Tennis Racket Pro R13VilsonVilsonyilsonyilson <td< td=""></td<> |
|                     | IBM@server™ & TotalStorage™                                                                                       |

17

| _ | _ |   |
|---|---|---|
|   | _ | _ |
|   |   |   |

#### IBM @server "iSeries"

### Web Services

"The Web Services Architecture defines the basic principles and functions required for such dynamic business interactions, including the ability to **publish** to a server, **find** a particular service and **bind** to it programmatically through the use of standards"

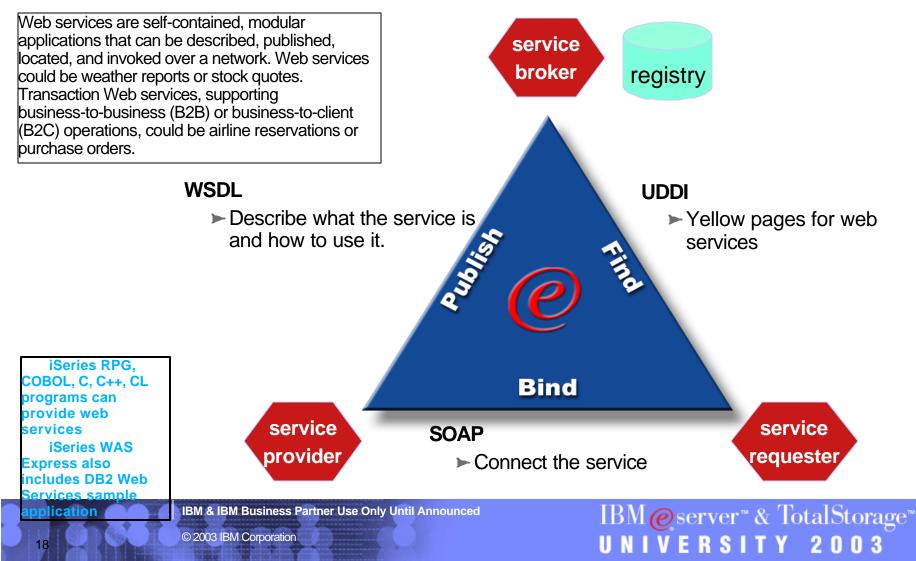

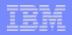

### **Apache Software Foundation Tomcat on iSeries**

NO:

- ASF Tomcat 3.2.4
- Servlet container with a JSP environment
- A servlet container is a runtime shell that manages and invokes servlets on behalf of users.
- Basic servlet/JSP engine
  - Java Server Pages (JSP) 1.1
  - Servlet 2.2 specification
  - JDK 1.2 and 1.3
- Lower CPW requirements for startup (similar steady-state requirements as Express)
- Possibly supported through 2004

- Support of WebSphere Branded Products:
  - IBM Webfacing, WebSphere Portal Server, WebSphere Commerce Suite, WebSphere Payment Manager, WebSphere Host Publisher, WebSphere Transcoding Publisher, etc.
- Transaction management
- J2EE Compliance
- Enterprise JavaBeans
- JMS (Java Messaging Service)
- Domino Integration
  - including Single Signon
- Multi-node Administration
- Distributed Security
- Workload management
- Clustering/cloning
- Directory Services
- J2EE client application support
- Javamail

IBM & IBM Business Partner Use Only Until Announced

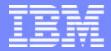

# IBM@server<sup>™</sup> & TotalStorage<sup>™</sup> UNIVERSITY 2003

#### WebSphere Application Server V5.0

IBM & IBM Business Partner Use Only Until Announced

21

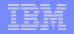

### **WebSphere Application Server V5**

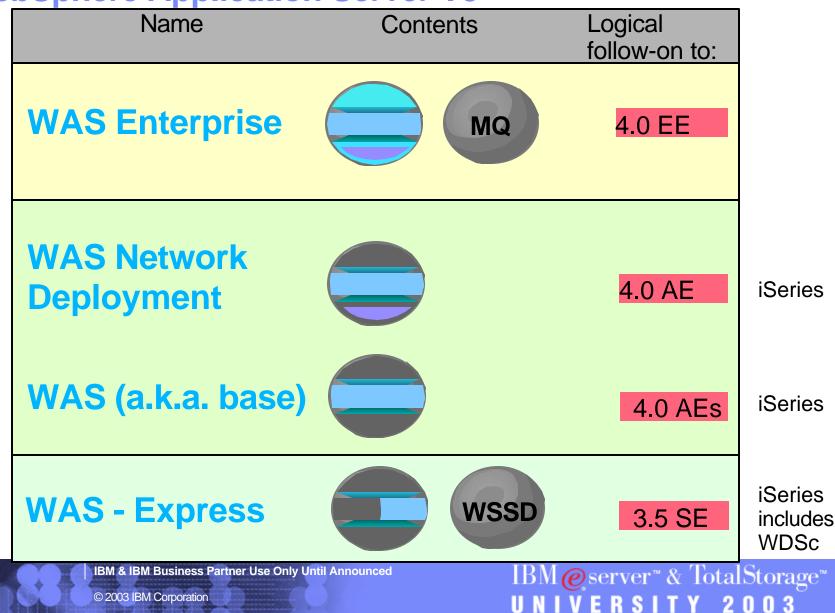

#### IBM @server "iSeries"

# WAS Network Deployment, Version 5.0

- WebSphere Application Server Network Deployment (ND) expands on the functionality of the base product.
- WebSphere Application Server <u>Network Deployment</u> adds:
  - Distributed systems administration
    - single administrative interface to manage multiple app servers in a clustered environment
    - Presentation of a single-system image
    - Distribution of configuration information
    - Distribution of applications throughout a **Network Deployment cell**
    - Monitoring distributed systems
  - Clustering and workload management
    - Workload management
    - Failover
    - **Distributed security**
    - Distributed naming
  - Advanced Web services
    - private Universal Description, Discovery, and Integration (UDDI) registry
    - IBM Web Services Gateway (WSGW) support

**IBM & IBM Business Partner Use Only Until Announced** 

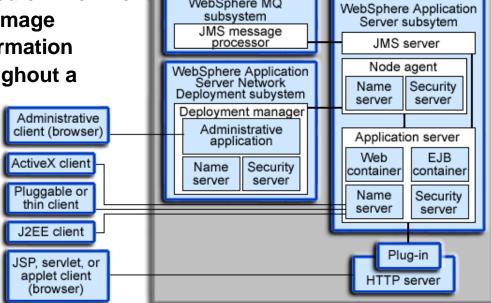

WebSphere MQ

#### IBM @server ™iSeries™

## WAS, Version 5.0 (a.k.a. Base)

- The base WebSphere Application Server product, is fully J2EE-compliant and supports single machine environments. Some features:
  - Browser-based administrative console.
  - All configuration data is stored in XML files.
  - Integrated Java Message Service (JMS) server.
    - JMS is part of the J2EE 1.3 specification, and enables asynchronous messaging between application components.
  - Dynamic network caching.
  - Java Management Extensions (JMX) systems management support (technology preview)
  - An ANT-based administrative tool called ws\_ant (technology preview)
  - HTTP session state failover support.
  - A session manager is integrated into each application server.
  - Web services support, including Web Services Invocation Framework (WSIF), WS-Security, and a technology preview of JSR109.
  - New security features, including support for JAAS, CSIv2 interoperability, Java 2 security, and third-party security providers.
  - The Performance Monitoring Infrastructure (PMI) is integrated with JMX.
  - Resource Analyzer has been rebranded as Tivoli Performance applet client Viewer and includes extended functionality.
  - Troubleshooting includes First Failure Data Capture (FFDC), which allows you to collect data based on the first failure in the system.
  - The collector script gathers system information and packages it in a JAR file that you can send to IBM Service for analysis.

IBM & IBM Business Partner Use Only Until Announced

23

IBM@server<sup>™</sup> & TotalStorage<sup>™</sup> UNIVERSITY 2003

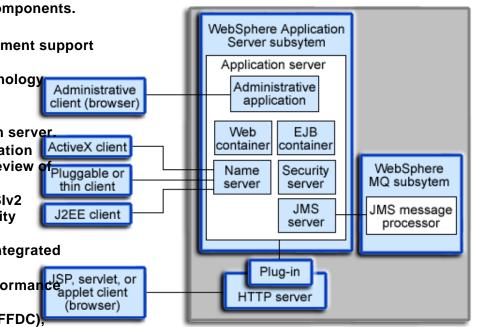

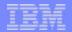

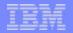

IBM@server™& TotalStorage™

UNIVERSITY 2003

### WebSphere Express vs. WAS V5 Capabilities

|                                                                                                    | WAS - Express, V5               | WAS, V5        |
|----------------------------------------------------------------------------------------------------|---------------------------------|----------------|
| Full J2EE 1.3 support to maximize J2EE functionality, including EJBs                                                      |                                 | X              |
| Full XML support                                                                                                    | Х                               | Х              |
| Full Web services support to host and consume Web services                                                                | Х                               | Х              |
| JDBC and Connection Management for access to DB2, SQL Server <sup>™</sup> 2000 and Oracle <sup>™</sup> 9i                 | X <sup>1</sup>                  | X <sup>1</sup> |
| Sample applications                                                                                                    | Х                               | Х              |
| Simplified administration using WebSphere Studio Site Developer                                                           | X, iSeries WDSc <sup>3</sup>    | Х              |
| WebSphere Studio Site Developer included                                                                                  | iSeries only. WDSc <sup>3</sup> |                |
| Embedded HTTP Server                                                                                                    | Х                               | Х              |
| Basic authentication and authorization to secure access to Web resources                                                  | Х                               | Х              |
| Web services client for access to back-end Web services                                                                   | Х                               | Х              |
| Basic platform support for rapid implementation on Windows, Windows NT, Windows 2000, Linux and OS/400                    | X                               | Х              |
| Extended platform support for IBM AIX, IBM OS/400, Sun Solaris operating environment, HP/UX                               |                                 | Х              |
| Microsoft component object model architecture to EJB support for integration with ActiveX client and server resources     |                                 | Х              |
| Enhanced features for performance such as dynamic caching, Tivoli® Performance Viewer, integration with third-party tools |                                 | Х              |
| Advanced authentication and authorization such as JAAS and JCE for enhanced security                                      |                                 | Х              |
| Support for some J2EE 1.4 features                                                                                        |                                 | Х              |
| Extended JDBC support for access to Informix™and Sybase™                                                                  |                                 | X <sup>2</sup> |
| Extended HTTP Server included for configuration flexibility and added security                                            | iSeries only                    | Х              |
| Browser-based administration for remote administration across firewalls                                                   | iSeries only                    | Х              |
| Full Java Message Service (JMS) support message-driven beans, including embedded JMS transport                            |                                 | Х              |
| Migration tools and assistance                                                                                            | iSeries only                    | Х              |

<sup>1</sup>iSeries installed JDBC drivers do not support SQL Server and Oracle 9i

<sup>2</sup>WAS for multi-platforms, not iSeries

24

<sup>3</sup>iSeries WebSphere Development Studio client (WDSc) is a significant superset of WebSphere Studio Site Developer

IBM & IBM Business Partner Use Only Until Announced

### **WebSphere Application Server - Express Runtime Specs**

#### Included:

- Web container
- JSP processor
- Server-side JavaScript (Bean Scripting Framework)
- WebSphere Common Control Model libraries
- XML parser
- XSL processor
- Web Services SOAP client API only
- Security runtime (Simple WebSphere Authentication, local OS authorization -- no LDAP or custom registry support, except iSeries which includes these)
- RAS subsystem
- HTTP session support -- in-memory session support
- J2EE API libraries
- Internal web server
- JVM 1.3.1
- Simplified default server config
- Connection Manager
- JDBC providers
- Debug libraries
- Installs as Windows™service (Windows platforms only, iSeries uses QASE5 subsystem & jobs)
- HTTP web admin console extensions (iSeries platform only)

#### Excluded:

(From base WebSphere Application Server V5)

- EJB container
- Java messaging support / JMS providers
- J2EE transaction support
- J2C resource adapters
- J2EE Application Client
- ACE support
- Work Load Management (WLM)
- Performance monitoring infrastructure (PMI)
- Localizable text
- Dynacache
- Data Replication Service (DRS)
- XML grammar library
- Client Container Resource Config Tool (CCRCT)
- Mail providers
- URL providers
- Resource Environment provider
- Application Assembly Tool (function provided by WSSD)
  - ► iSeries provides superset WDSc
- Deploy Tool (provided by WSSD)
  - ► iSeries provides superset WDSc
- WAS runtime samples (alternate samples provided)
- IBM HTTP Server (external)
  - iSeries packages & supports this, including remote HTTP servers
- Web server plug-ins (IBM HTTP Server, IIS, Apache, iPlanet™,

IBM & IBM Business Partner Use Only Until Announced

© 2003 IBM Corporation

UNIVERSITY 2003

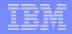

### WebSphere Application Server - Express Administrative Capabilities

#### Included:

- Create server instance
- Create server configuration
- Start server
- Stop server
- Start server in debug mode
- Publish to server
- Restart application
- Set classpath entries for server
- Pass arguments and system properties when starting server
- Configure mime types
- Enable/disable session manager, URL rewrite, cookies
- Configure data sources
- Configure ports

26

- SSL configuration
- Configure the deployment descriptor for an application:
  - Servlet configuration
  - Security roles
  - Environment variables
  - Specify start page
  - Specify error page
  - Set context parameters
  - Set mime types

- Tool-based application management and deployment
- Near-zero based administration
- Full support for migration to a higher functionality
- application server
  - Operating System Support: Windows (NT, 2000)<sup>™</sup>, Linux (2.4 kernel), iSeries (OS/400)

IBM & IBM Business Partner Use Only Until Announced

#### Excluded:

(From base WebSphere Application Server V5)

- Browser-based admin interface
  - Included in iSeries (adminconsole)
- Trace level configuration
- Trace analysis
- Analysis logger support (Site Analyzer components)
- Resource Analyzer
- Tivoli Performance Manager
- Performance monitoring

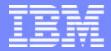

# IBM@server<sup>™</sup> & TotalStorage<sup>™</sup> UNIVERSITY 2003

#### **iSeries Implementations of WAS V5.0**

IBM & IBM Business Partner Use Only Until Announced

IBM@server™& TotalStorage™

UNIVERSITY 2003

#### IBM @server ™iSeries™

## WebSphere Application Server on iSeries

- Shared code base with multi-platforms
  - port, package (install procs) & test on iSeries
- Applications retain function
- Develop & influence in parallel
  - iSeries team influences design, e.g., large multi-user environments
  - Drive code changes back to base code
- File system starts with root
  - '/' as directory separators, same as Unix & Linux, not '\'
  - Classpath separators are ':' same as Unix & Linux, not ';'
  - multiple file systems on iSeries

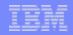

## **WebSphere Application Server on iSeries**

- Co-existence of multiple versions
  - WAS V5.0 can coexist with other versions
  - uses some of the same pre-defined port numbers, need to resolve. "Installation and Initial Configuration" documentation
- Same client graphical consoles (browser-based)
- Startup procedure varies: Start Subsystem (STRSBS)
  - QASE5 for WebSphere Express
  - QEJBAS5 for WAS 5
  - QEJBASND5 for WAS 5 Network Deployment
- Multi-platform fixpacks repackaged to iSeries PTFs
- Separate, easy-to-use publications

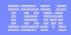

## WebSphere Application Server on iSeries

- Flexible Topology documented and fully supported
  - Multiple administrative cells on single system image (LPAR or system footprint)
  - separate environments, e.g., dev., test, etc.
  - multiple application server instances within each administrative cells
  - Multi-tiered or single tier with DB, HTTP, etc.
- Multiple language environments
- Multiple HTTP server instances
- Multiple administrative agents

#### IBM @server ™iSeries"

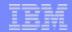

#### WAS Express - Windows vs. iSeries Comparisons

#### Unique to Windows / Linux:

- One offering containing both:
  - application server (embedded WAS runtime)
  - tools (WSSD)
- Single Integrated Install of Development tools and entry AppServer
- Supports DB2, Oracle and SQL Server databases
- "Built-in" Cloudscape DB (dev only)

WebSphere Application Server -Express

#### Common for: Windows / Linux / iSeries

- Based on WAS runtime
- J2EE programming model minus EJBs
- Web services (no UDDI iserver)
- Value-add documentation, integration, and pre-canned apps
- Easy to install and run including simple electronic download
- Programming model: Javascript/HTML/XML apps w/JSPs, JDBC and Servlets
- Application migration from Tomcat
- IPD deliverables (Accessibility, globalization, etc)
- Inclusion of Jakarta taglibs
- Custom tag library
- NT/LT Template Wizard
- NT/LT Template Builder (tech preview)
- JavaScript debug support for both client and server side
- OS and LDAP registries

#### Unique to iSeries:

- Two offerings:
  - application server (embedded WAS runtime)
    - new iSeries product well integrated with HTTP serving
    - included with new hardware in 2003
    - included with many new models
  - tools (WDSc with embedded WSSD)
- Consoles:
  - iSeries integrated HTTP and application server web admin console (usability)
  - WAS 5.0 web admin console subset (advanced users only)
- Migration tools for existing Tomcat and WAS 3.5 SE
- Web server plug-ins (Apache and Domino HTTP servers for iSeries)
- DB2 for iSeries

for iSeries

WebSphere Developer

Studio

client for

iSeries

LTPA (SSO for Domino) 5722-IWE Integrated Web Enablement

IBM@server™& TotalStorage™ UNIVERSITY 2003

IBM & IBM Business Partner Use Only Until Announced

© 2003 IBM Corporation

31

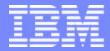

# IBM@server<sup>™</sup> & TotalStorage<sup>™</sup> UNIVERSITY 2003

#### Installing WebSphere Express

IBM & IBM Business Partner Use Only Until Announced

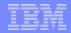

## **Install WAS Express - HW Recommendations**

#### Minimums

- CPW recommended minimum of 300
- L2 Cache at least 2 MB
- WebSphere main storage pool recommended minimum of 512 MB
- Sizing
  - IBM Americas Technical Sales Support
    - 1. http://w3-1.ibm.com/support/americas/index.html
    - 2. "Request Technical Sales Resources"
    - 3. Techline
  - Workload Estimator http://as400service.ibm.com/estimator
- Load / Stress testing
  - iSeries Benchmark Center http://www-919.ibm.com/developer/cbc/

IBM & IBM Business Partner Use Only Until Announced

IBM@server<sup>™</sup> & TotalStorage<sup>™</sup> UNIVERSITY 2003

### **Install WAS Express - SW Requirements**

- Related Licensed Program Products
  - OS/400 V5R2 \*
    - Library QGPL & Library QUSRSYS
    - Option 1 (OS/400 Extended Base Support)
    - Option 3 (OS/400 Extended Base Directory Support)
    - Option 30 (QShell Interpreter)
  - 5722-DG1 (IBM HTTP Server for iSeries) + Option 1 (Triggered Cache Manager)
  - 5722-JV1 (Developer Kit For Java) + Option 5 (Java Developer Kit 1.3)
  - 5722-JC1 (Toolbox for Java)
  - 5722-TC1 (TCP/IP Connectivity Utilities for AS/400)
- 5722-IWE (WebSphere Application Server Express) +
  - Option 2 WebSphere Application Server Express V5
  - Option 3 IBM Telephone Directory
- Latest PTFs INSPTF (Install PTF)
  - Cumulative
  - DB group
  - Java group
  - Toolbox for Java
  - WebSphere group

\* Later availability for V5R1

34

IBM & IBM Business Partner Use Only Until Announced

\*ALLOBJ & \*IOSYSCFG authorities required for \*USRPRF for installation & configuration

IBM@server<sup>™</sup> & TotalStorage<sup>™</sup> UNIVERSITY 2003

IBM

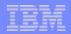

## **Install WAS Express - Post installation**

- Start the HTTP administration server
  - STRTCPSVR SERVER(\*HTTP) HTTPSVR(\*ADMIN)
  - Or use iSeries Navigator
- Start the WebSphere subsystem
  - STRSBS SBSD(QASE5/QASE5)

IBM & IBM Business Partner Use Only Until Announced

35

IBM@server<sup>™</sup> & TotalStorage<sup>™</sup> UNIVERSITY 2003

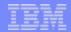

#### **Install WAS Express - Active Jobs**

| Sess            | sion A - [24 x 80]              |                                |              |          |                |            |                            |
|-----------------|---------------------------------|--------------------------------|--------------|----------|----------------|------------|----------------------------|
| <u>Eile E</u> o | lit ⊻iew <u>C</u> ommunication  | <u>A</u> ctions <u>W</u> indow | <u>H</u> elp |          |                |            |                            |
| <b>6</b>        | ) 🖪 🗖 🗖 🗐 🖾                     | 🔳 🖬 🐚                          |              | 1 🛍 🔞    |                |            |                            |
|                 |                                 |                                | ork with     |          |                |            | ASJ4L1                     |
|                 |                                 |                                |              |          |                | 12/16/02   | 13:05:55                   |
| CPU             | %: 2.9 E                        | lapsed time                    | e: 00:       | 00:00    | Active jobs    | : 293      |                            |
| -               |                                 |                                |              |          |                |            |                            |
|                 | options, press<br>Change 3=Hold |                                | - E-Maak     | od te ka | CEDS185385 174 | Diaplan ma |                            |
|                 | Work with spool                 |                                | 13=Disc      |          |                | orsbrad me | ssaye                      |
| 9-              | work with spoor                 | ed Tites                       | 13-0180      | onnect   |                |            |                            |
| Opt             | Subsystem/Job                   | User                           | Type         | CPU %    | Function       | Status     |                            |
|                 | QASE5                           | QSYS                           | SBS          | .0       |                | DEQW       |                            |
|                 | QBATCH                          | QSYS                           | SBS          | .0       |                | DEQW       |                            |
|                 | 0 CMN                           | QSYS                           | SBS          | .0       |                | DEQW       |                            |
|                 | QCTL                            | <b>QSYS</b>                    | SBS          | .0       |                | DEQW       |                            |
|                 | QSYSSCD                         | <b>OPGMR</b>                   | BCH          | .0       | PGM-QEZSCNEP   | EVTW       |                            |
|                 | QHTTPSVR                        | <b>QSYS</b>                    | SBS          | .0       |                | DEQW       |                            |
|                 | ADMIN                           | <b>QTMHHTTP</b>                |              | .0       | PGM-QZHBHTTP   |            |                            |
|                 | ADMIN                           | <b>QTMHHTTP</b>                | BCI          | .0       | PGM-QZSRLOG    |            |                            |
|                 | ADMIN                           | <b>QTMHHTTP</b>                | BCI          | .0       | PGM-QZSRHTTP   |            |                            |
|                 |                                 |                                |              |          |                |            | More                       |
| Pana            | meters or comma                 | nd                             |              |          |                |            | 1999 (1997) - Serat (1991) |
| ===>            |                                 |                                |              |          |                |            |                            |
|                 | xit F5=Refres                   |                                |              |          |                |            |                            |
| F11=            | Display elapsed                 | data F12                       | 2=Cancel     | F23=     | More options   | F24=More   | keys                       |
|                 |                                 |                                |              |          |                |            |                            |
| MÐ              | а                               | MW                             |              |          |                |            | 10/002                     |
| 🕤 Con           | nected to remote server/hos     | st asj4l1 using port 2         | 23           |          |                |            | 1.                         |

IBM & IBM Business Partner Use Only Until Announced

IBM@server™& TotalStorage™ UNIVERSITY 2003

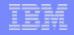

#### **Basic Installation & Configuration Flow**

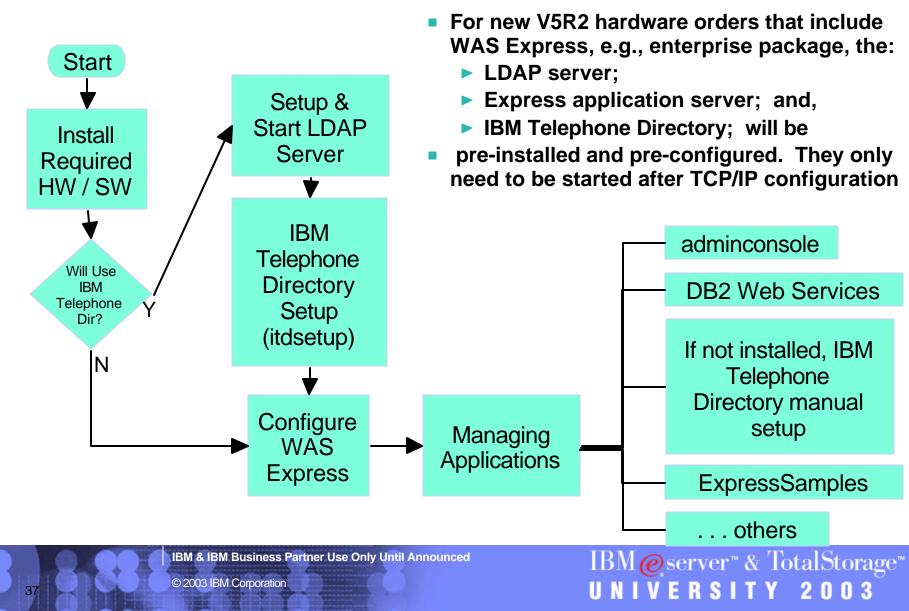

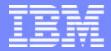

IBM @server <sup>™</sup>iSeries<sup>™</sup>

# IBM@server<sup>™</sup> & TotalStorage<sup>™</sup> UNIVERSITY 2003

Setup LDAP Server - Required for IBM Telephone Directory

IBM & IBM Business Partner Use Only Until Announced

© 2003 IBM Corporation

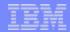

IBM@server™& TotalStorage™

UNIVERSITY 2003

#### **Setting Up LDAP Server**

- Lightweight Directory Access Protocol (LDAP) a communications protocol
  - Defines the transport and format of messages used by a client to access data in an X.500-like directory.
- Directory
  - listing of information about objects arranged in some order that gives details about each object.
  - allow users or applications to find resources that have the characteristics needed for a particular task.
- For IBM Telephone Directory application,
  - If LDAP server not configured, configure LDAP server
  - If already configured,
    - verify properties
    - change password if unknown, possibly because LDAP was autoconfiged. \*ALLOBJ and \*IOSYSCFG authority needed.
    - start Directory server
  - can use local (same system image) or remote LDAP server

UNIVERSITY 2003

#### **iSeries Navigator - LDAP Configuration**

| ile Edit View Help<br>A 🌓 💿 📨 🔤 🎲 📆 🛇 |                              |          | 60 minutes old                  |         |
|---------------------------------------|------------------------------|----------|---------------------------------|---------|
|                                       |                              |          | 60 minutes old                  |         |
| Environment: My Connections           | Asj4I1: TCP/IP               |          |                                 |         |
| 🛛 📳 Management Central (Asj4l1)       | Server Name                  | Status   | Description                     |         |
| My Connections                        | WebFacing                    | Stopped  | WebFacing server                |         |
| 🖻 📲 Asj4l1                            | System Debug                 | Stopped  | Graphical system debug se       |         |
|                                       | Management Central           | Started  | Management Central              |         |
|                                       |                              | Stopped  | Datalinks File Server           |         |
|                                       | ASFTomcat                    | Stopped  | ASFTomcat server                |         |
| TCP/IP Configuration                  | Triggered Cache Manager      | Stopped  | Triggered cache manager         |         |
| Remote Access Services                | The FTP                      | Started  | FTP                             |         |
|                                       | The LPD                      | Started  | LPD                             |         |
| TCP/IP                                | - ROP                        | Stopped  | POP                             |         |
| iSeries Access                        | Remote Execution             | Stopped  | Remote execution                |         |
| 🙀 DNS                                 | The SMTP                     | Started  | SMTP                            |         |
| User-Defined                          | TELNET                       | Started  | TELNET                          |         |
| 🗄 😰 IP Policies                       | To HTTP Administration       | Stopped  | HTTP administration             |         |
| 🕀 📆 Windows Administration            | Directory                    |          | Directory                       | lured v |
| 🕀 🚯 Enterprise Identity Mapping       | Configure                    |          | P has already been conf         |         |
|                                       | Properties                   | the info | ormation by clicking on '       | Propert |
| My Tasks - Asj4l1                     | Server Configuration tasks   |          | A                               |         |
| 📱 Add a connection                    | Configure subsystems for set |          | jure system as Directory server |         |
| 🧭 Install additional components       | 📘 📆 Create a new DNS Name Se |          | or related tasks                |         |
|                                       | Configure system as DHCP :   | server   |                                 |         |
|                                       |                              |          |                                 |         |
|                                       |                              |          |                                 |         |
|                                       |                              |          | -                               |         |
| 15 - 28 of 28 objects                 | 1                            |          |                                 |         |

© 2003 IBM Corporation

### If LDAP Server Already Configured, Verify Properties

| General Database/Suffixes Replic     | ation Network Performance Audit       | ing Kerberos Events Tra                                                           | nsactions |                  |     |
|--------------------------------------|---------------------------------------|-----------------------------------------------------------------------------------|-----------|------------------|-----|
| LDAP protocol version:               | 3                                     |                                                                                   | i l       |                  |     |
| I▼ Start server when TCP/IP is start | ed                                    |                                                                                   |           |                  |     |
| Allow directory updates              |                                       |                                                                                   |           |                  |     |
| Schema checking:                     | V3 (lenient)                          | •                                                                                 |           |                  |     |
| Administrator information            |                                       |                                                                                   |           |                  |     |
| Administrator name:                  | cn=administrator                      | Password                                                                          |           |                  |     |
| Referrals                            | uthorized users.<br>LDAP administrate | or password can k                                                                 | e changed | d through this t | but |
| Referrals                            | LDAP administrate                     | Move Up<br>Move Up<br>Move Down<br><u>A</u> dd<br><u>E</u> dit<br><u>B</u> ernove | e changed | d through this b | but |

UN

IVERSITY 2003

### If LDAP Not Configured, Setup Server with Wizard

Directory Services Configuration Wizard - Welcome

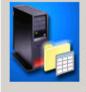

Welcome to the Directory Services Configuration Wizard. This wizard will help you to configure your iSeries server to use a lightweight directory access protocol (LDAP) directory server. You can store many types of information in an LDAP directory. In addition, your system can use an LDAP directory to store informat Directory Services Configuration Wizard - Specify Settings

Which of these options do you want to select?

Configure a local LDAP directory server.

Identify a remote LDAP directory server on your network.

Click Cancel at any time to cancel the wizard.

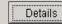

X Can Next

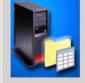

X

You can specify configuration settings for your LDAP directory server, or you can have the wizard assign default settings. If you choose to have default settings assigned, you will have a chance to review them before the server is configured.

Do you want the wizard to configure your LDAP directory server with default settings?

C Yes

· No

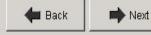

IBM@server™& TotalStorage™

UNIVERSITY 2003

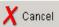

**IBM & IBM Business Partner Use Only Until Announced** 

## **Setup the LDAP Server**

#### Directory Services Configuration Wizard - Specify Administrator DN

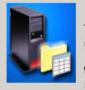

The directory server administrator has unrestricted access to all directory entries on the server.

What do you want the distinguished name (DN) and password to be for the administrator of this directory?

- Administrator Distinguished Name
- 🔲 System-generated

Select this option when you do not need to know the Administrator DN or password because only the system will use the directory.

cn=administrator

\*\*\*\*\*\*\*

\*\*\*\*\*\*\*

| Administrator DN: |
|-------------------|
|-------------------|

Password:

Confirm password:

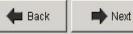

- This userid is only used inside the directory server and is not related to an OS/400 user profile.
- Note that you can change the administrator DN and password at a later time by opening the Directory Services properties

IBM & IBM Business Partner Use Only Until Announced

#### Directory Server Configuration Wizard - Specify Suffixes

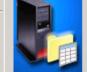

🗶 Cance

X

Directory suffixes determine which objects can be stored in the directory. Objects that have one of these suffixes at the end of their distinguished names (DNs) can be stored in the directory. To get more information about suffixes, click Details.

#### What suffixes do you want on this server?

|                                    | Add    |
|------------------------------------|--------|
| dc=ASJ4L1,dc=RCHLAND,dc=IBM,dc=COM | Remove |
| Details                            |        |
|                                    |        |

#### IBM@server<sup>™</sup> & TotalStorage<sup>™</sup> UNIVERSITY 2003

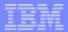

### **Setup the LDAP Server**

#### Directory Services Configuration Wizard - Select IP Addresses

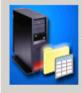

Your system has multiple IP addresses. If you want to have another LDAP directory server on this system, you can use this panel to assign specific IP addresses to this server, leaving the other addresses available for other servers.

Do you want the Directory Services server to use all IP addresses?

- Yes, use all IP addresses
- C No use only the following IP addresses

| <ul> <li>9.10.113.238</li> <li>10.10.0.1</li> </ul> | Select all   |  |
|-----------------------------------------------------|--------------|--|
| ☐ 127.0.0.1<br>☐ 192.168.3.1                        | Deselect all |  |
| 192.100.3.1                                         |              |  |
|                                                     |              |  |
|                                                     |              |  |
|                                                     |              |  |

#### Directory Services Configuration Wizard - Specify TCP/IP Preference

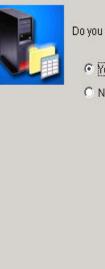

X

Do you want the directory server to start each time TCP/IP is started?

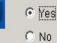

Next Back

IBM@server™& TotalStorage™ UNIVERSITY 2003

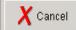

IBM & IBM Business Partner Use Only Until Announced

© 2003 IBM Corporation

#### **Setup the LDAP Server**

Directory Services Configuration Wizard - Specify Information to Publish

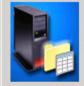

The system can publish certain types of information to the LDAP directory server. Users can then use LDAP clients to access the information.

Which types of information do you want the system to publish to the directory server?

Users Users

System

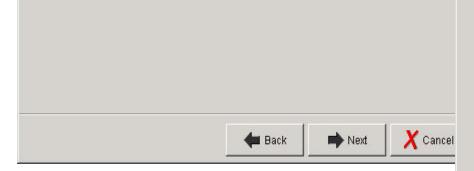

#### Directory Services Configuration Wizard - Summary

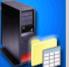

X

You have completed all the steps necessary to configure the LDAP directory server.

If you want to change any settings, click Back. To save the directory configuration, click Finish. For more information on the directory settings, click Details.

| Setting                              | Value                                                   |  |  |
|--------------------------------------|---------------------------------------------------------|--|--|
| Database library:                    | /QSYS.LIB/QUSRDIRDB.LIB                                 |  |  |
| Administrator DN:                    | cn=administrator                                        |  |  |
| Directory Suffixes:                  | dc=ASJ4L1,dc=RCHLAND,dc=IBM,dc=<br>Use all IP addresses |  |  |
| IP addresses to use:                 |                                                         |  |  |
| Start server when TCP/IP is started: | Yes                                                     |  |  |
| Information to publish:              | Users                                                   |  |  |
| D                                    | etails                                                  |  |  |
| <b>4</b> E                           | Back Finish X Cancel                                    |  |  |
| IBM@serv                             | er™ & TotalStorage™                                     |  |  |
| UNIVER                               | SITY 2003                                               |  |  |

IBM & IBM Business Partner Use Only Until Announced

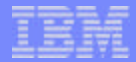

#### **Start the LDAP Server**

| ,2 🕨 💌 🖆 🎯 👿 🛇                                                                                                    |                                                                                                    |                                                               |                                                                                                    | 0 minutes old                                                                                                    |
|----------------------------------------------------------------------------------------------------|----------------------------------------------------------------------------------------------------|---------------------------------------------------------------|----------------------------------------------------------------------------------------------------|----------------------------------------------------------------------------------------------------|
| Environment: My Connections                                                                                                    | Asj4l1: TCP/IP                                                                                                    |                                                               |                                                                                                    |                                                                                                    |
| ⊕ · (2); Management Central (Asj4l1)<br>∃- • • • • • • • • • • • • • • • • • • •                                                                                                    | Server Name                                                                                                    | 📅 WebFacing                                                   |                                                                                                    | Description                                                                                                    |
| Asj4l1     Basic Operations     Work Management     Configuration and Service     Network     TCP/IP Configuration     Remote Access Services     Configuration     Servers     Configuration     Servers     Configuration     Servers     Configuration     Servers     Configuration     Servers     Configuration     Servers     Configuration     Servers     Configuration     Servers     Configuration     Servers     Servers     Serve | System Debi     Managemen     Managemen     ASFTomcat     Triggered Ca     To FTP     Fo POP     Remote Exe     To SMTP     TELNET     To TELNET     To Directory | t Central<br>ache Manager<br>cution                           | Stopped<br>Started<br>Stopped<br>Stopped<br>Started<br>Started<br>Stopped<br>Started<br>Started<br>Started<br>Started<br>Stopped<br>Stopped | Graphical system debug se<br>Management Central<br>Datalinks File Server<br>ASFTomcat server<br>Triggered cache manager<br>FTP<br>LPD<br>POP<br>Remote execution<br>SMTP<br>TELNET<br>HTTP administration<br>Directory |
| Enterprise Identity Mapping                                                                                                    |                                                                                                    | Start<br>Stop                                                 |                                                                                                    |                                                                                                    |
| My Tasks - Asj411<br>Add a connection<br>Ø Install additional components                                                                                                    | Server Config     Configure     Create a                                                                                                    | Server Jobs<br>Tools                                          | r jobs<br>er                                                                                                    | <ul> <li>Configure system as Directory server</li> <li>Pelp for related tasks</li> </ul>                                                                                                    |
| tarts the server.                                                                                                    | Configure                                                                                                    | Reconfigure<br>Authority<br>ACL Groups<br>Reconnect<br>Status | ver                                                                                                    |                                                                                                    |

© 2003 IBM Corporation

46

IBM@server<sup>™</sup> & TotalStorage<sup>™</sup> <u>UNIVERSITY</u> 2003

## Test the LDAP Server - Idap://servername/ in Netscape<sup>™</sup>

| 🖥 Bookmarks 🏼 🎄 Location: Idap://asj4l1/ |                                       | 🚽 🍘 <sup>*</sup> What's Related |
|------------------------------------------|---------------------------------------|---------------------------------|
| namingcontexts                           | CN=SCHEMA                             |                                 |
|                                          | OS400-SYS=ASJ4L1.RCHLAND.IBM.COM      |                                 |
|                                          | DC=ASJ4L1,DC=RCHLAND,DC=IBM,DC=COM    |                                 |
|                                          | CN=LOCALHOST                          |                                 |
| subschemasubentry                        | cn=schema                             |                                 |
| supportedextension                       | 1.3.18.0.2.12.5                       |                                 |
|                                          | 1.3.18.0.2.12.6                       |                                 |
| supportedcontrol                         | 1.3.18.0.2.10.8                       |                                 |
|                                          | 1.3.18.0.2.10.9                       |                                 |
|                                          | 2.16.840.1.113730.3.4.2               |                                 |
|                                          | 1.3.18.0.2.10.5                       |                                 |
| security                                 | none                                  |                                 |
| port                                     | 389                                   |                                 |
| supportedsaslmechanisms                  | CRAM-MD5                              |                                 |
| supportedIdapversion                     | 2                                     |                                 |
|                                          | 3                                     |                                 |
| ibmdirectoryversion                      | 3.2.2                                 |                                 |
| ibm-ldapservicename                      | ASJ4L1.RCHLAND.IBM.COM                |                                 |
| ibm-adminid                              | CN=ADMINISTRATOR                      |                                 |
| ibm-servertype                           | master                                |                                 |
| vendorname                               | International Business Machines (IBM) |                                 |
| vendorversion                            | 3.2.2                                 |                                 |

Document: Done

IBM & IBM Business Partner Use Only Until Announced

IBM@server™& TotalStorage™ <u>UNIVERSITY</u> 2003

i 💥 🐸 🗗 🔝 🏑

**-**

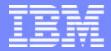

IBM @server <sup>™</sup>iSeries<sup>™</sup>

# IBM@server<sup>™</sup> & TotalStorage<sup>™</sup> UNIVERSITY 2003

itdsetup = IBM Telephone Directory Setup

IBM & IBM Business Partner Use Only Until Announced

© 2003 IBM Corporation

#### BM @server ™iSeries"

#### In Qshell, IBM Telephone Directory Setup

- From OS/400 command line, type QSH or STRQSH
- In QSH, entering itdsetup alone will display & describe parameters
- See example below but do not use the same passwords
  - Authentication information for LDAP administrator
  - Authentication information for ITD's iweAdministrator

| Eile Edit Yiew Communication Actions Window Help                                                                                                    |     |
|----------------------------------------------------------------------------------------------------|-----|
|                                                                                                    |     |
| QSH Command Entry                                                                                                    |     |
| Creating IBM Telephone Directory administrator group<br>adding new entry cn=iweAdministrators,cn=users,dc=asj4l1,dc=rchland,dc=ibm,dc=com                                                                                                    |     |
| Delete old IBM Telephone Directory create administrator if exists<br>ldap_delete: No such object<br>ldap_delete: matched: CN=USERS,DC=ASJ4L1,DC=RCHLAND,DC=IBM,DC=COM<br>Creating IBM Telephone Directory create administrator<br>adding new entry cn=itdCreateAdministrator,cn=users,dc=asj4l1,dc=rchland,dc=ibm,dc=com |     |
| Modifying access rights to cn=users,dc=asj4l1,dc=rchland,dc=ibm,dc=com<br>modifying entry cn=users,dc=asj4l1,dc=rchland,dc=ibm,dc=com                                                                                                    |     |
| Creating ITD configuration file<br>Creating ITD LDAP file<br>IBM Telephone Directory configuration complete!<br>\$                                                                                                    |     |
| ===> <u>itdsetup -D cn=administrator -w password -a password -o -u</u>                                                                                                    |     |
| F3=Exit F6=Print F9=Retrieve F12=Disconnect<br>F13=Clear F17=Top F18=Bottom F21=CL command entry                                                                                                    |     |
| MAL a MW 21/007                                                                                                    |     |
| Connected to remote server/host asj411 using port 23                                                                                                    | 11. |

IBM & IBM Business Partner Use Only Until Announced

IBM@server™& TotalStorage™ UNIVERSITY 2003

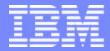

IBM @server <sup>™</sup>iSeries<sup>™</sup>

# IBM@server<sup>™</sup> & TotalStorage<sup>™</sup> UNIVERSITY 2003

#### **Configuring WAS Express**

IBM & IBM Business Partner Use Only Until Announced

© 2003 IBM Corporation

#### **Configure WAS Express - Access Admin. Server**

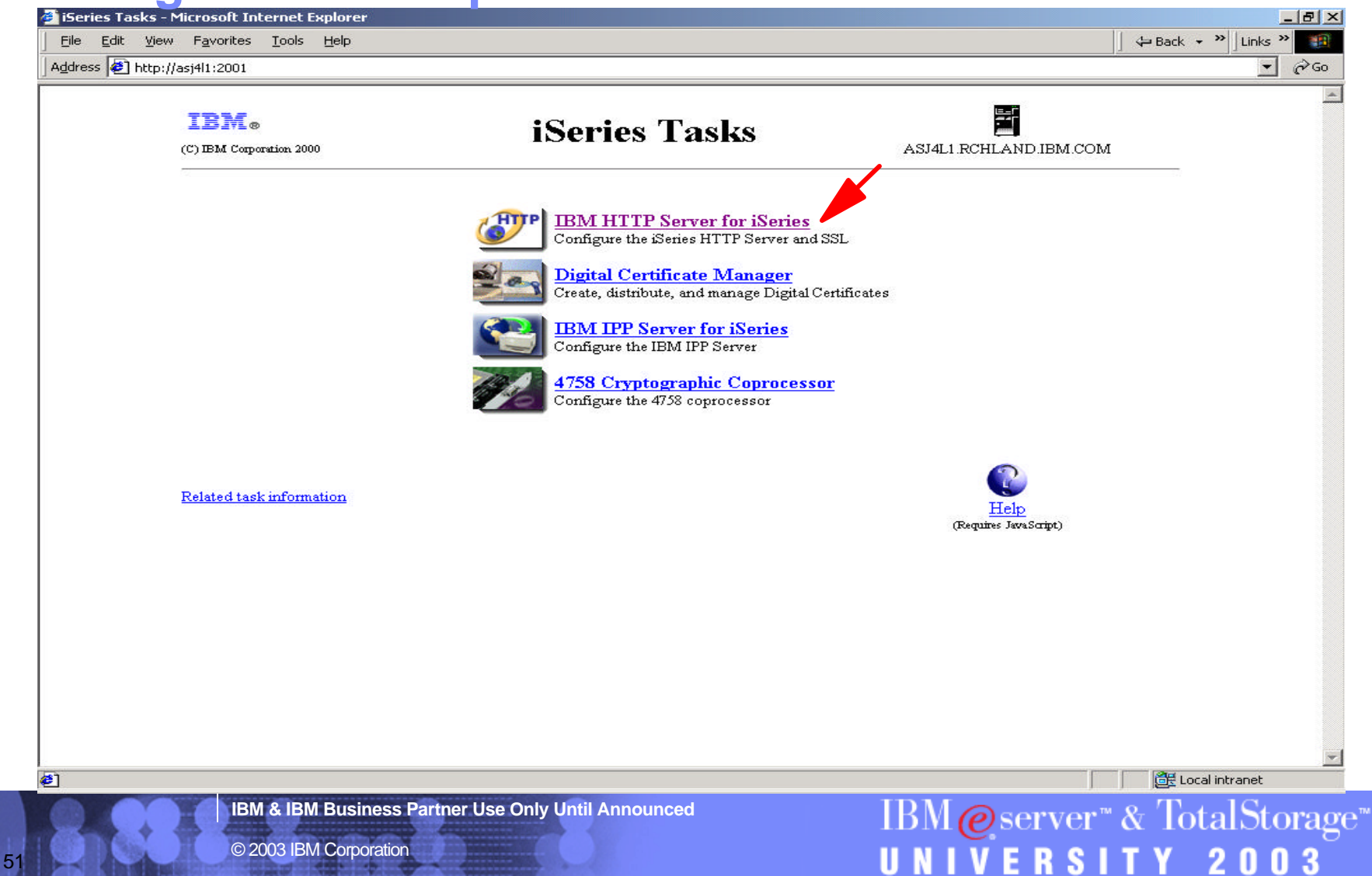

IBM@server<sup>™</sup> & TotalStorage<sup>™</sup> UNIVERSITY 2003

#### **Configure WAS Express - HTTP Server**

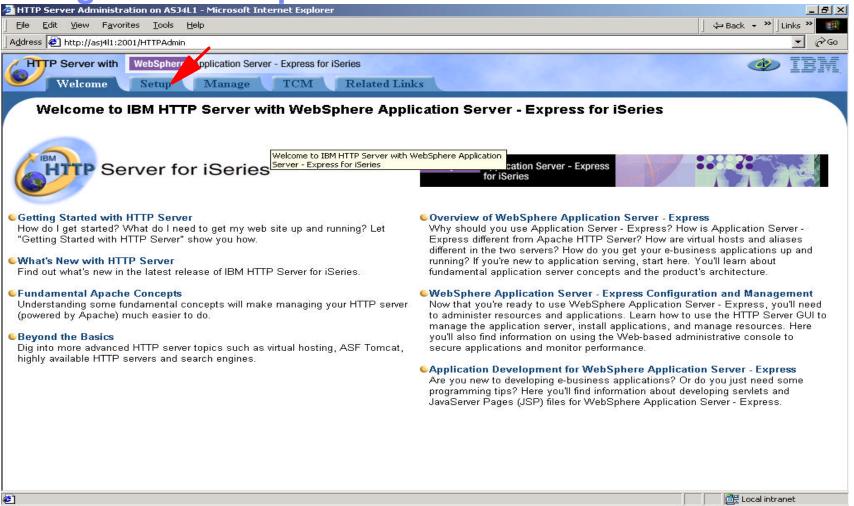

IBM & IBM Business Partner Use Only Until Announced

#### **Configure WAS Express - Setup the servers**

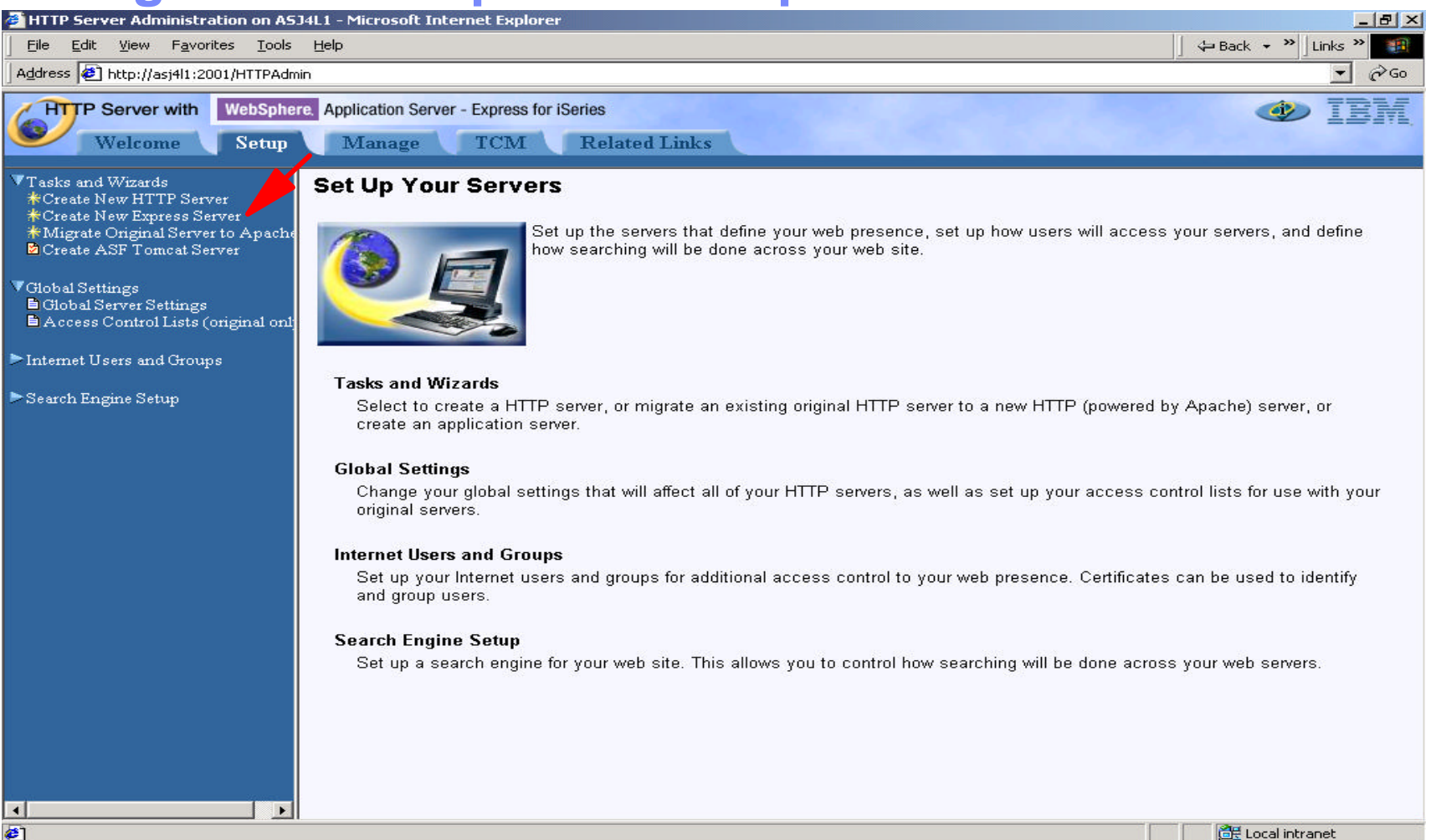

**IBM & IBM Business Partner Use Only Until Announced** 

IBM@server<sup>™</sup> & TotalStorage<sup>™</sup>

UNIVERSITY 20

© 2003 IBM Corporation

#### Wizard - Create New WAS Express Server

| <u>File E</u> dit <u>V</u> iew F <u>a</u> vorites <u>T</u> ools                                                                                                    | Help                                                                                                    | ↓ Back → >>   Links >> 🔢                                                                                                    |
|----------------------------------------------------------------------------------------------------|----------------------------------------------------------------------------------------------------|----------------------------------------------------------------------------------------------------|
| Address 🙋 http://asj4l1:2001/HTTPAdr                                                                                                    | nin                                                                                                    | ✓ ở₀₀                                                                                                    |
| Welcome Setup                                                                                                    | re. Application Server - Express for iSeries Manage TCM Related Links                                                                                                    | IBM 🕸                                                                                                    |
| Tasks and Wizards<br>* Create New HTTP Server<br>* Create New Express Server<br>* Migrate Original Server to Apache<br>Create ASF Tomcat Server<br>Global Settings<br>Global Server Settings<br>Access Control Lists (original onl<br>Internet Users and Groups<br>Search Engine Setup | <ul> <li>Welcome to the Create New Express Server wizard. This web applications with dynamic content. An application serve configure before your server will function.</li> <li>Virtual Hosts</li> <li>Virtual hosts are the mechanism that route the URL requests one virtual host to control the routing of requests. If to route a particular URL to a specific application. A sime of the server will take your Enterprise Archive (EAR) or Web Archive on the server.</li> <li>Data Sources and JDBC Providers</li> <li>Most applications need to access databases to retrieve tell the server how to access the database, what database Back Next Cancel</li> </ul> | w Express Server<br>wizard creates a new WebSphere Application Server - Express to run<br>er consists of several pieces that you will need to consider and<br>uest from the browser to the applications. Many application servers<br>you wish for more granular control, you can create more virtual hosts<br>agle virtual host can receive requests from one or more HTTP servers.<br>er to be accessed by your customers. The Install Application wizard<br>re (WAR) file that contains the application and deploy the application<br>and store data. JDBC providers and data sources are the vehicle to<br>se to access, and where the database is located. |
|                                                                                                    |                                                                                                    |                                                                                                    |
| Done                                                                                                    |                                                                                                    | Local intranet                                                                                                    |
|                                                                                                    | M Business Partner Use Only Until Announced M Corporation                                                                                                    | IBM@server™& TotalStorage<br>UNIVERSITY 2003                                                                                                    |

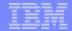

#### **Wizard - Specify Application Server**

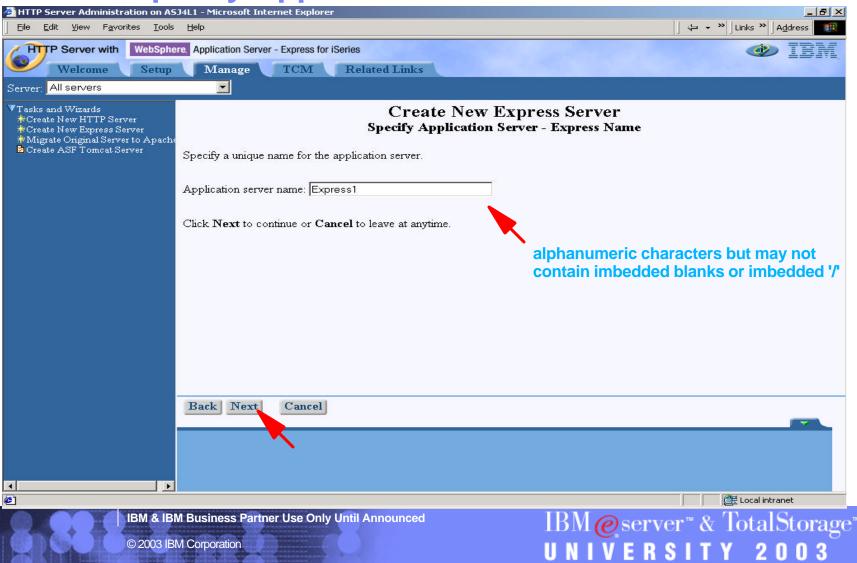

#### Wizard - Select HTTP Server Type

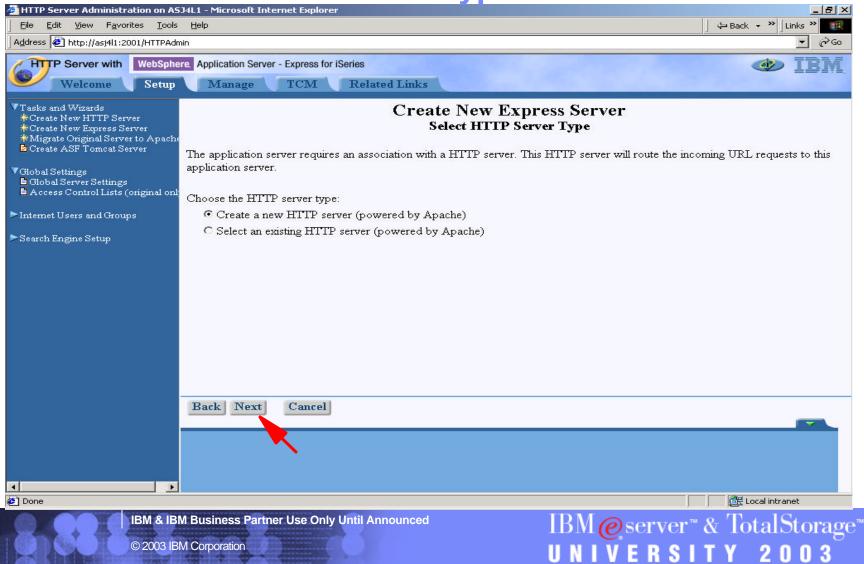

#### **Wizard - Create New Apache HTTP Server**

| HTTP Server Administration on AS                                                                                                    | J4L1 - Microsoft Internet Explorer                                                                                                    |                                                                                                    | <u>_ 8 ×</u>                                                                                                    |
|----------------------------------------------------------------------------------------------------|----------------------------------------------------------------------------------------------------|----------------------------------------------------------------------------------------------------|----------------------------------------------------------------------------------------------------|
| _ <u>File E</u> dit <u>V</u> iew F <u>a</u> vorites <u>T</u> ools                                                                             | Help                                                                                                    |                                                                                                    | ∫ ⇐ Back ▾ ≫ Links ≫                                                                                                    |
| Address 🛃 http://asj4l1:2001/HTTPAdn                                                                                                    | nin                                                                                                    |                                                                                                    | ▼ 🖓 Go                                                                                                    |
| HTTP Server with WebSphe<br>Welcome Setup                                                                                                    | re. Application Server - Express for iSeries Manage TCM Related                                                                                                    | Links                                                                                                    | IBM (                                                                                                    |
| Server: All servers                                                                                                    |                                                                                                    |                                                                                                    |                                                                                                    |
| ▼Tasks and Wizards<br>*Create New HTTP Server<br>*Create New Express Server<br>*Migrate Original Server to Apache<br>Create ASF Tomcat Server | Create<br>A new HTTP server (powered by Apache<br>HTTP server name: WEBSERVER1<br>Your HTTP server may listen for requests<br>On which IP address and TCP port w<br>IP address: All IP addresses<br>Port: 80 | Create New Express Server<br>a new HTTP server (powered by Apache)<br>a) will be created and configured to be used by this application<br>on a specific IP address or on all IP addresses of the system.<br>rould you like your HTTP server to listen?<br>If you select a specific IP address (insteat<br>you need to add a host alias to the WebS<br>Server's virtual host to allow URLs by ho<br>may not be able to use URLs in the form<br>http://hostname:port/restoftheURL/. You<br>http://ipaddress:port/restoftheURL/. You | nd of All IP Addresses),<br>Sphere Application<br>Ost name. Otherwise, you<br>u can only use<br>a host alias is not added. |
| <ul> <li>✓</li> <li>✓</li> <li>✓</li> </ul>                                                                                                   |                                                                                                    |                                                                                                    | Contact intranet                                                                                                    |
|                                                                                                    | M Business Partner Use Only Until Anno                                                                                                    | IDM @ Server                                                                                                    | ' & TotalStorage <sup>™</sup><br><b>TY 2003</b>                                                                            |

### **Wizard - Specify Internal Port Numbers**

| HTTP Server Administration on AS                                                                                                    | J4L1 - Microsoft Internet Explorer                                    |                                                                                                    | <u>_8×</u>                                          |
|----------------------------------------------------------------------------------------------------|-----------------------------------------------------------------------|----------------------------------------------------------------------------------------------------|-----------------------------------------------------|
| <u> </u>                                                                                                    | Help                                                                  |                                                                                                    | │ 🕁 Back 👻 │Links ≫                                 |
| Address 🙋 http://asj4l1:2001/HTTPAdm                                                                                                    | in                                                                    |                                                                                                    | <b>▼</b> (2) Go                                     |
| Welcome Setup                                                                                                    | re. Application Server - Express for iSeries Manage TCM Related Links |                                                                                                    | IBM)                                                |
| ▼Tasks and Wizards<br>*Create New HTTP Server<br>*Create New Express Server<br>*Migrate Original Server to Apache<br>Create ASF Tomcat Server<br>* Create ASF Tomcat Server | —<br>Create New                                                       | ervices to perform its processing. In order f<br>s that are currently not in use on your system<br>that are to be used by each internal service | or these services to be<br>n. Specify the first TCP |
| •                                                                                                    |                                                                       |                                                                                                    |                                                     |
| ē                                                                                                    |                                                                       |                                                                                                    | Cocal intranet                                      |
|                                                                                                    | I Business Partner Use Only Until Announced<br>I Corporation          | IBM@server™<br>UNIVERSI                                                                                                    | & TotalStorage                                      |

#### Wizard - Select Business & Sample Applications

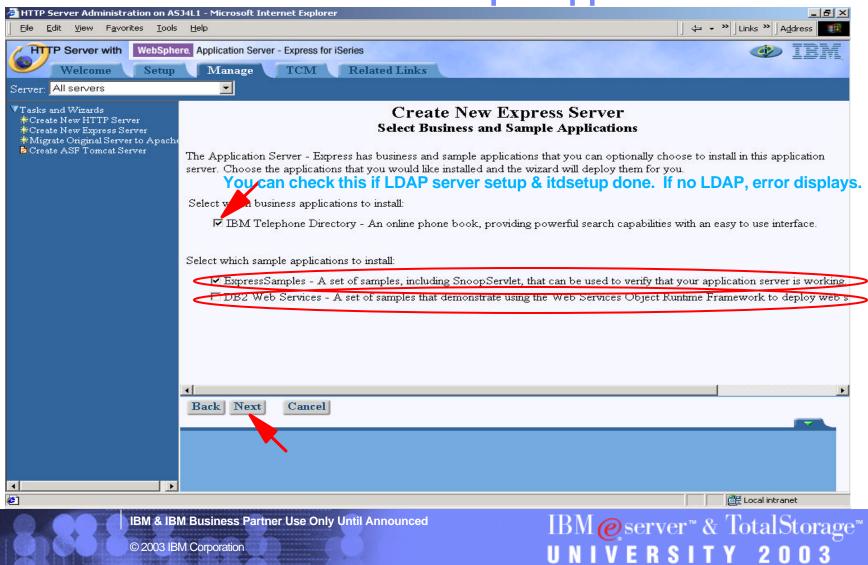

#### **Wizard - Summary**

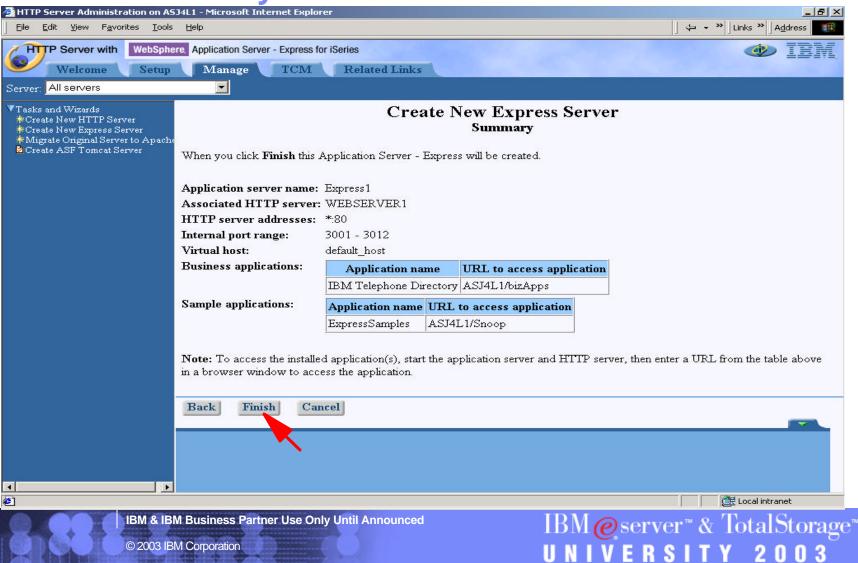

#### **Wizard - Creation**

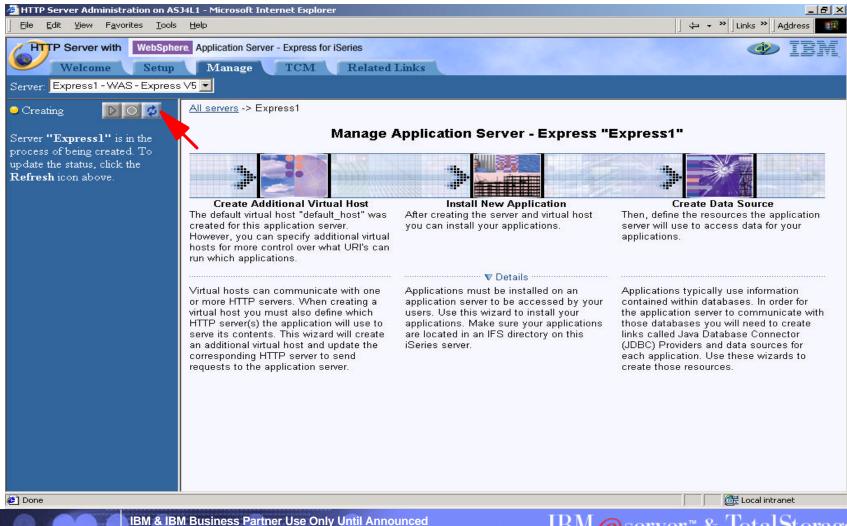

61

IBM@server<sup>™</sup> & TotalStorage<sup>™</sup> UNIVERSITY 2003

### What's Happening in the Background?

| <u>File E</u> d | lit ⊻iew <u>C</u> ommunication  | <u>A</u> ctions <u>W</u> indow | Help      |        |                  |              |
|-----------------|---------------------------------|--------------------------------|-----------|--------|------------------|--------------|
| 🖻 🖣             | ) 🖻 🛃 💼                         | 🔳 🛋 📐                          |           | 1      | <b>)</b>         |              |
|                 |                                 | ω                              | ork with  | Active | Jobs             | f            |
|                 |                                 |                                |           |        |                  | 12/17/02 1   |
| CPU             | %: 62.1 E                       | lapsed time                    | e: 00:    | 00:26  | Active jobs:     | 194          |
| <b></b>         |                                 |                                |           |        |                  |              |
|                 | options, press<br>Change 3=Hold |                                | 5-black a | ud th  | 6=Release 7=Di   | isplay messa |
|                 | Work with spool                 |                                | 13=Disc   |        | u-helease (-D)   | rshrad messo |
| 8-              | work with spool                 | 04 11(05                       | 10-0100   | onneec |                  |              |
| Opt             | Subsystem/Job                   | User                           | Type      | CPU 🎖  | Function         | Status       |
|                 | QASE5                           | QSYS                           | SBS       | .0     |                  | DEQW         |
|                 | QHTTPSVR                        | QSYS                           | SBS       | .0     |                  | DEQW         |
|                 | ADMIN                           | <b>QTMHHTTP</b>                | BCH       | .0     | PGM-QZHBHTTP     | SIGW         |
|                 | ADMIN                           | <b>OTMHHTTP</b>                | BCI       | .0     | PGM-QZSRLOG      | SIGW         |
|                 | ADMIN                           | OTMHHTTP                       | BCI       | .0     | PGM-OZSRHTTP     | SIGW         |
|                 | ADMIN                           | <b>OTMHHTTP</b>                | BCI       | .0     | PGM-OZSRCGI      | TIMW         |
|                 | ADMIN                           | <b>OTMHHTTP</b>                | BCI       | .0     | PGM-QZSRCGI      | TIMW         |
|                 | QJVAEXEC                        | <b>OTMHHTTP</b>                | BCI       | .0     | PGM-QZSHSH       | EVTW         |
|                 | QPOZSPWP                        | QTMHHTTP                       | BCI       | 30.1   |                  |              |
|                 |                                 |                                |           |        |                  |              |
| Para            | meters or comma                 | nd                             |           |        |                  |              |
| F3=E            |                                 | h E7=                          | =Find     | F10=   | Restart statisti | ics          |
|                 | Display elapsed                 |                                |           |        | More options F   |              |
|                 |                                 |                                |           |        |                  |              |
| A               | а                               | MW                             |           |        |                  |              |
| Con             | nected to remote server/ho:     | t asi4l1 using port 2          | 23        |        |                  |              |

IBM & IBM Business Partner Use Only Until Announced

© 2003 IBM Corporation

62

IBM@server<sup>™</sup> & TotalStorage<sup>™</sup> UNIVERSITY 2003

UNIVERSITY 20

#### **Still Installing Applications**

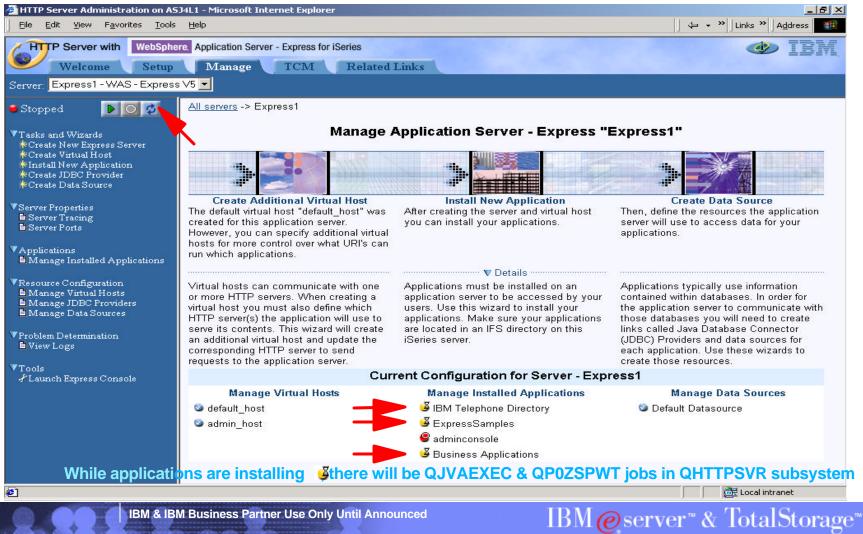

#### **Finished Installing! Start the WAS Server**

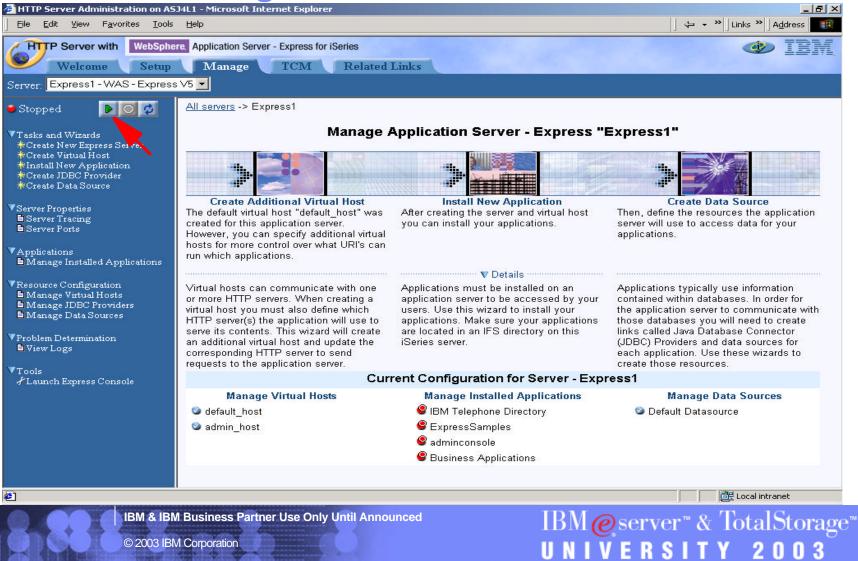

#### Starting

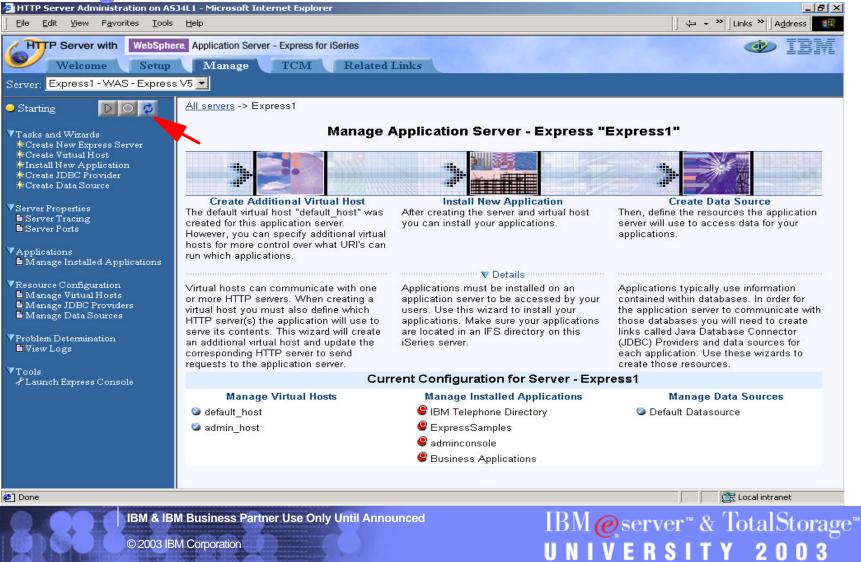

#### **Successful Start!**

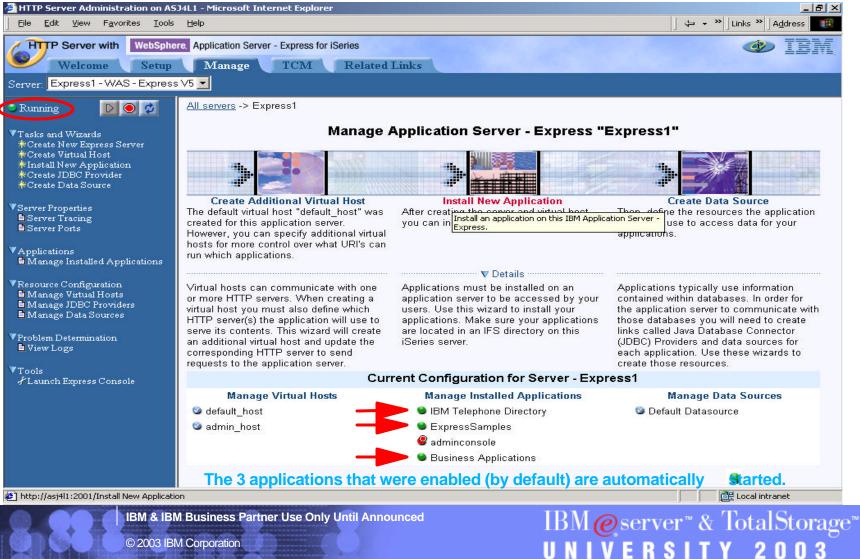

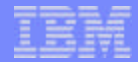

### See the WAS Express Server Job

| Session A - [24 x 80]                                                                                                    |                                 |                   |        |                  |                 |           |
|----------------------------------------------------------------------------------------------------|---------------------------------|-------------------|--------|------------------|-----------------|-----------|
| <u> E</u> ile <u>E</u> dit ⊻iew <u>C</u> ommunicat                                                                                                    | ion <u>A</u> ctions <u>W</u> ir | ndow <u>H</u> elp |        |                  |                 |           |
| o r ( )                                                                                                    | <b>2 1</b>                      | 🍉 🖦 I             | a a    | 🛍 🌰 🤗            |                 |           |
|                                                                                                    | ա                               | ork with          | Active | . Jobs           |                 | ASJ4L1    |
|                                                                                                    |                                 |                   |        |                  | 12/20/02        | 18:24:17  |
| CPU %: 10.8                                                                                                    | Elapsed time                    | e: 00:            | 11:35  | Active jobs:     | 208             |           |
|                                                                                                    |                                 |                   |        |                  |                 |           |
| Type options, pres                                                                                                    |                                 |                   |        |                  |                 |           |
| 2=Change 3=Hol                                                                                                    |                                 |                   |        | δ=Release 7=Di   | splay mes.      | sage      |
| 8=Work with spoo                                                                                                    | led files                       | 13=Disc           | onnect |                  |                 |           |
| Opt Subsystem/Job                                                                                                    | llser                           | Tune              | CPU %  | Function         | Status          |           |
| QASE5                                                                                                    | QSYS                            | SBS               | .0     |                  | DEQW            |           |
| EXPRESS1                                                                                                    | QEJBSVR                         | BCH               | 1.7    | PGM-QASESTRSVR   | JVAW            |           |
| QHTTPSVR                                                                                                    | QSYS                            | SBS               | .0     |                  | DEQW            |           |
| ADMIN                                                                                                    | QTMHHTTP                        | BCH               | .0     | PGM-QZHBHTTP     | SIGW            |           |
| ADMIN                                                                                                    | QTMHHTTP                        | BCI               | .0     | PGM-QZSRLOG      | SIGW            |           |
| ADMIN                                                                                                    | QTMHHTTP                        | BCI               | .4     | PGM-QZSRHTTP     | SIGW            |           |
| ADMIN                                                                                                    | QTMHHTTP                        | BCI               | .0     | PGM-QYUNLANG     | TIMW            |           |
| ADMIN                                                                                                    | QTMHHTTP                        |                   |        | PGM-QYUNLANG     | TIMW            |           |
| ADMIN                                                                                                    | QTMHHTTP                        | BCI               | .0     | PGM-QYUNLANG     | TIMW            |           |
|                                                                                                    |                                 |                   |        |                  |                 | More      |
| Parameters or comm<br>===>                                                                                                    | and                             |                   |        |                  |                 |           |
| F3=Exit F5=Refre                                                                                                    | sh F7:                          | =Find             | F10=   | Restart statisti | .cs             |           |
| F11=Display elapse                                                                                                    | d data 🛛 F13                    | 2=Cancel          | F23=   | More options F   | 24=More k       | eys       |
|                                                                                                    |                                 |                   |        |                  |                 |           |
| 19 a                                                                                                    | MW                              |                   |        |                  |                 | 10/002    |
| 🕤 Connected to remote serve                                                                                                    | er/host asj4l1 using            | j port 23         |        |                  |                 |           |
| BM & IBM Business Partn                                                                                                    | er Use Only Unt                 |                   | bed    | IDA              |                 |           |
| in annual a                                                                                                    | er ose only on                  |                   |        |                  | al <b>e</b> sei | rver™ & ′ |
| © 2003 IBM Corporation                                                                                                    |                                 |                   |        | II N             | IVE             | RSITY     |
| and the state of the state of t |                                 |                   |        |                  |                 |           |

| second second second |
|----------------------|
| -                    |
|                      |
|                      |
|                      |
|                      |

#### **Check Host Aliases**

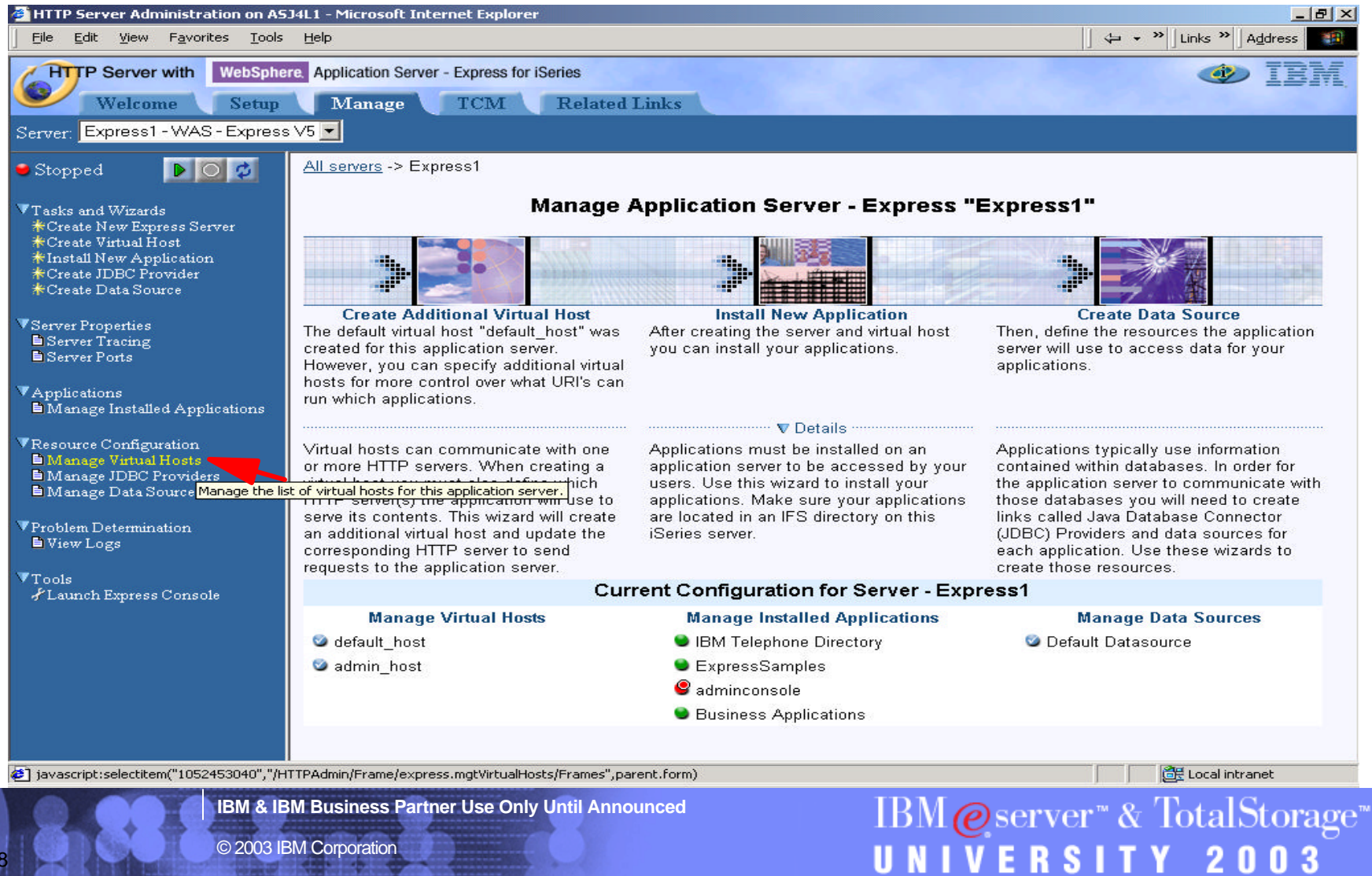

IBM & IBM Business Partner Use Only Until Announced

© 2003 IBM Corporation

| _ | _ | _ | _ |
|---|---|---|---|
| _ | _ | _ | _ |
|   |   |   |   |
|   |   | _ | _ |
|   |   |   |   |

#### **Check Host Aliases**

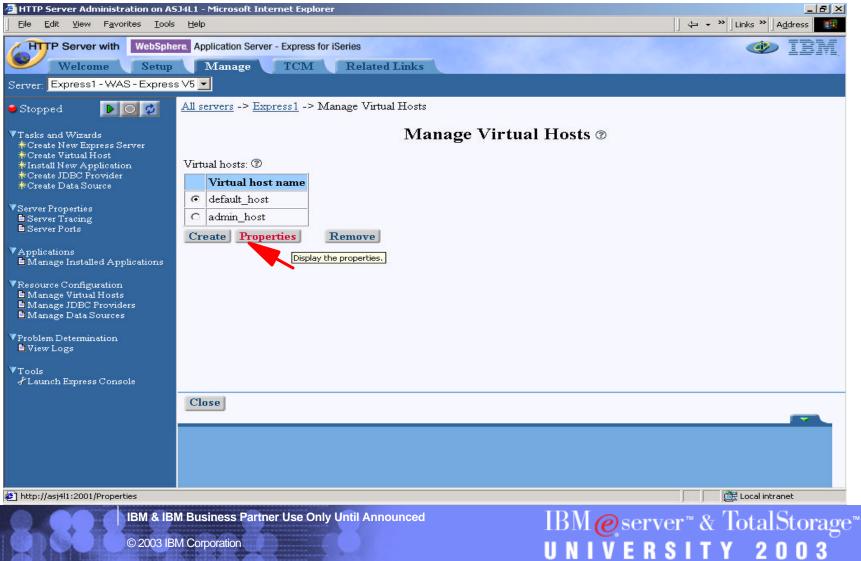

| - |   | _ |   |
|---|---|---|---|
|   |   |   |   |
|   |   | _ | _ |
| _ |   | _ |   |
| - | - |   |   |
|   |   |   |   |

#### **Check Host Aliases**

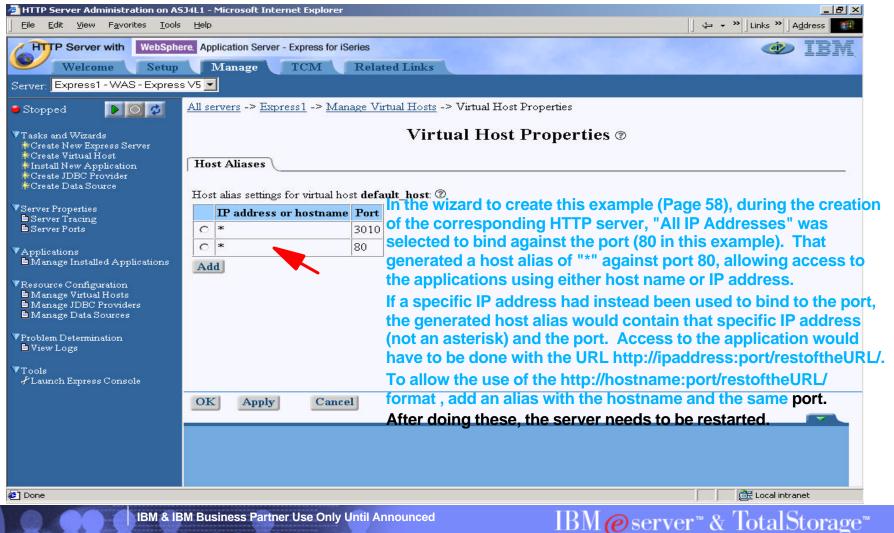

UNIVERSITY

### Select the Corresponding HTTP Server from Drop-down

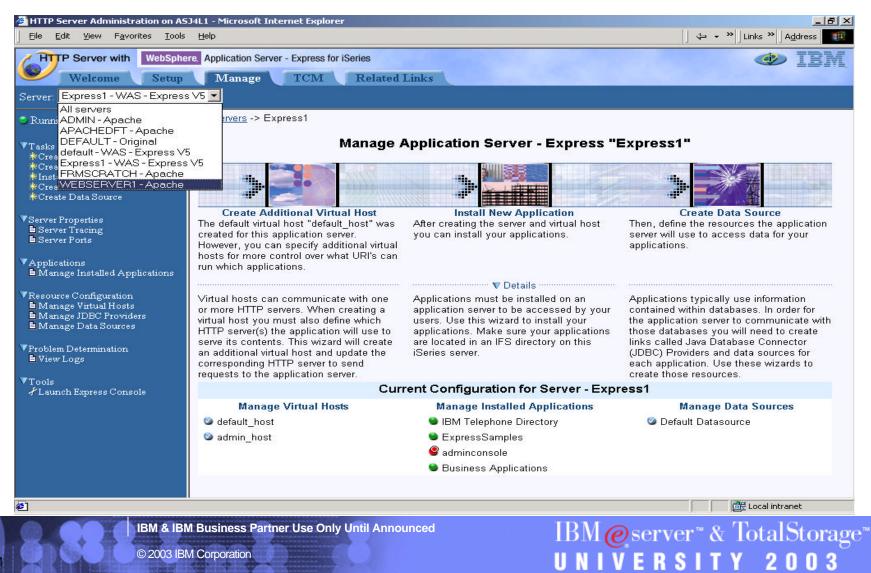

#### **Start the HTTP Server**

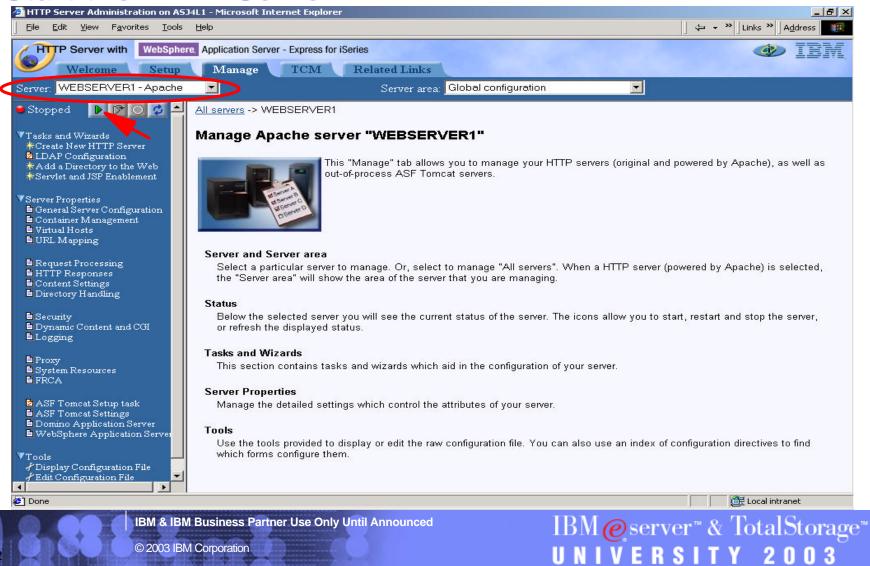

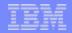

03

20

SIT

К

## **Test a Sample - Success if Snoop shows!**

http://<server name>/Snoop

| <b>Snoop Servlet - Netscape</b><br>ile <u>E</u> dit <u>V</u> jew <u>Go C</u> ommunicator <u>H</u> elp |                                                                                       |                                 |
|----------------------------------------------------------------------------------------------------|---------------------------------------------------------------------------------------|---------------------------------|
| ile Eait view Go Communicator Heip<br>************************************                            |                                                                                       | ✓ ∰ <sup>™</sup> What's Related |
|                                                                                                    |                                                                                       |                                 |
| Snoop Servlet - Req<br>Requested URL:                                                                 | uest/Client Informa                                                                   | tion                            |
| http://asj4l1/Snoop                                                                                   |                                                                                       |                                 |
| imp.r.mbj initoitoop                                                                                  |                                                                                       |                                 |
| Servlet Name:                                                                                         |                                                                                       |                                 |
| Snoop Servlet                                                                                         |                                                                                       | 1                               |
|                                                                                                    |                                                                                       |                                 |
|                                                                                                    |                                                                                       |                                 |
|                                                                                                    |                                                                                       |                                 |
|                                                                                                    |                                                                                       |                                 |
|                                                                                                    |                                                                                       |                                 |
|                                                                                                    |                                                                                       |                                 |
|                                                                                                    |                                                                                       |                                 |
| Request Information:                                                                                  |                                                                                       |                                 |
| 1                                                                                                    |                                                                                       |                                 |
| Request method                                                                                        | GET                                                                                   |                                 |
| Request URI                                                                                           | /Snoop                                                                                |                                 |
| Request protocol                                                                                      | HTTP/1.0                                                                              |                                 |
| Servlet path                                                                                          | /Snoop                                                                                |                                 |
| Path info                                                                                             | <none></none>                                                                         |                                 |
|                                                                                                    | <none></none>                                                                         |                                 |
| Path translated                                                                                       | <none></none>                                                                         |                                 |
|                                                                                                    |                                                                                       |                                 |
| Path translated<br>Character encoding<br>Query string                                                 | <none></none>                                                                         |                                 |
| Character encoding<br>Query string                                                                    | <none></none>                                                                         |                                 |
| Character encoding<br>Query string                                                                    | <none><br/><none><br/><none><br/><none></none></none></none></none>                   |                                 |
| Character encoding                                                                                    | <none><br/><none><br/><none><br/><none></none></none></none></none>                   |                                 |
| Character encoding<br>Query string<br>Content length<br>Document: Done                                | <none><br/><none><br/><none><br/><none><br/><none></none></none></none></none></none> |                                 |
| Character encoding<br>Query string<br>Content length<br>Document: Done                                | <none><br/><none><br/><none><br/><none></none></none></none></none>                   | IBM@server™& TotalStora         |

U

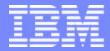

IBM @server <sup>™</sup>iSeries<sup>™</sup>

# IBM@server<sup>™</sup> & TotalStorage<sup>™</sup> UNIVERSITY 2003

#### **Testing the IBM Telephone Directory**

IBM & IBM Business Partner Use Only Until Announced

© 2003 IBM Corporation

# Accessing the IBM Telephone Directory http://<server>:<port>/bizApps

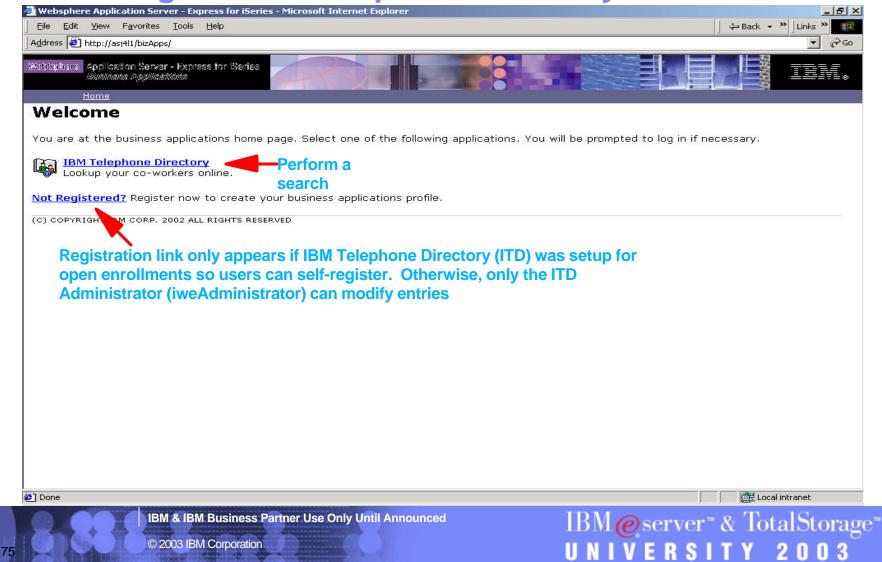

# Search

| <u>File E</u> dit <u>V</u> iew F <u>a</u> vol         | ites <u>T</u> ools <u>H</u> elp                                                     |                                           | ☐ 🗢 Back 👻 ☐ Links ≫ ] A <u>d</u> dress |
|-------------------------------------------------------|-------------------------------------------------------------------------------------|-------------------------------------------|-----------------------------------------|
| pl <sup>a</sup> , senerihense,                        | erver - Express for Iseries<br>allizerNome                                          |                                           |                                         |
| Home<br>Search<br>Advanced Search<br>Help<br>Register | Search<br>Search for an employee using the<br>Search On: Name<br>Search For: Ilames | fields below.                             |                                         |
|                                                       | Have Same Manager<br>Update Profile<br>Llames, Leonardo                             | Report-to-Chain<br><u>Change Password</u> | <u>Delete Profile</u>                   |
|                                                       | Preferred First Name: Leonardo                                                      |                                           |                                         |
|                                                       | Manager: N<br>User ID: L                                                            | o<br>eonardo Llames                       | interes .                               |
| ē)                                                    |                                                                                     |                                           | Local intranet                          |
| 8888                                                  | IBM & IBM Business Partner Use Only Ur<br>© 2003 IBM Corporation                    | IBN UN                                    | M@server™& TotalStora<br>IVERSITY 2003  |

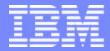

IBM @server <sup>™</sup>iSeries<sup>™</sup>

# IBM@server<sup>™</sup> & TotalStorage<sup>™</sup> UNIVERSITY 2003

Managing the Express Server - adminconsole

IBM & IBM Business Partner Use Only Until Announced

© 2003 IBM Corporation

# **Access Your WAS Express Server Through Drop-down**

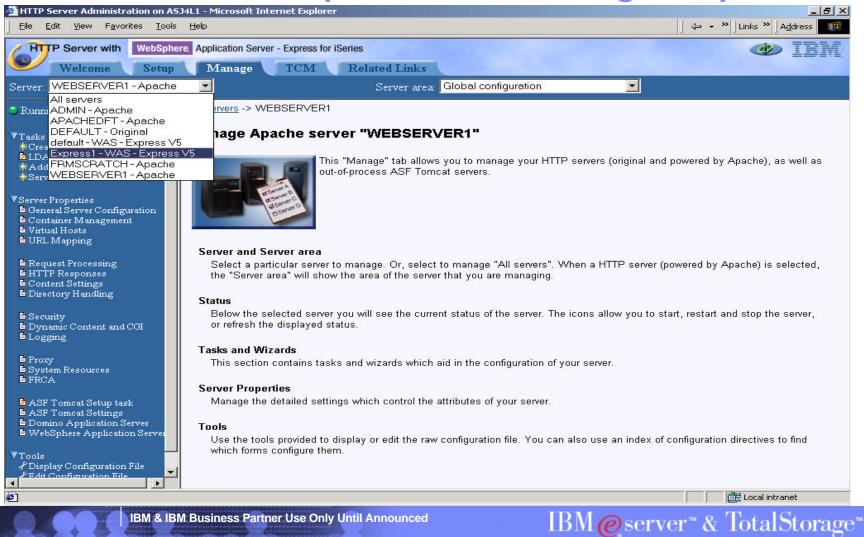

UNIVERSITY

## Manage Installed Applications

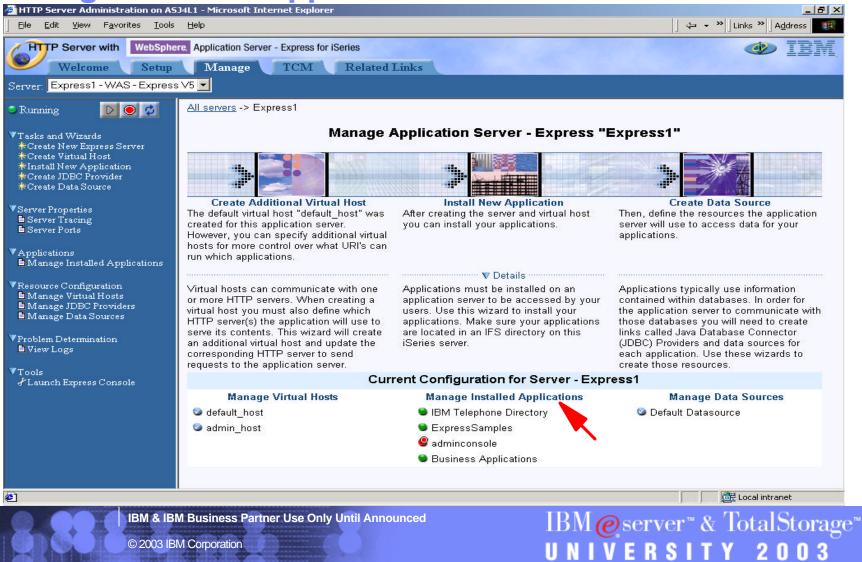

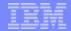

## **Enable adminconsole Application**

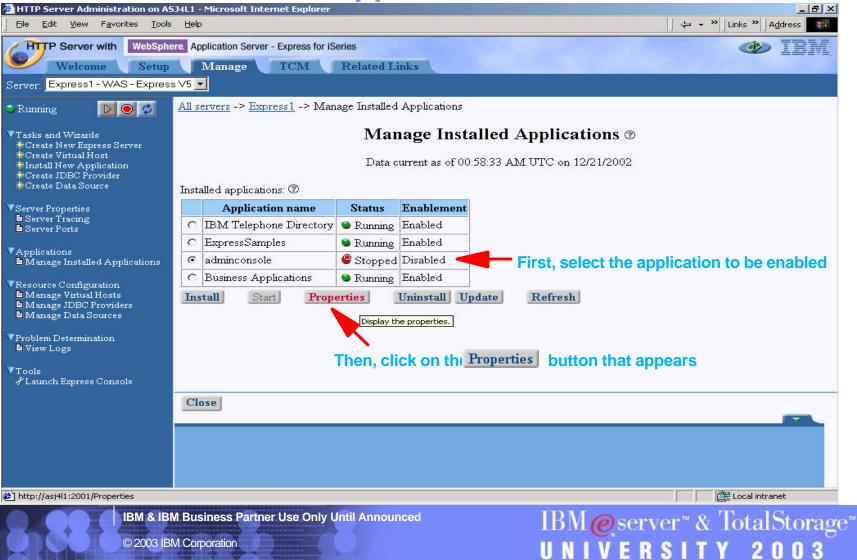

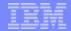

03

## **Enable adminconsole Application**

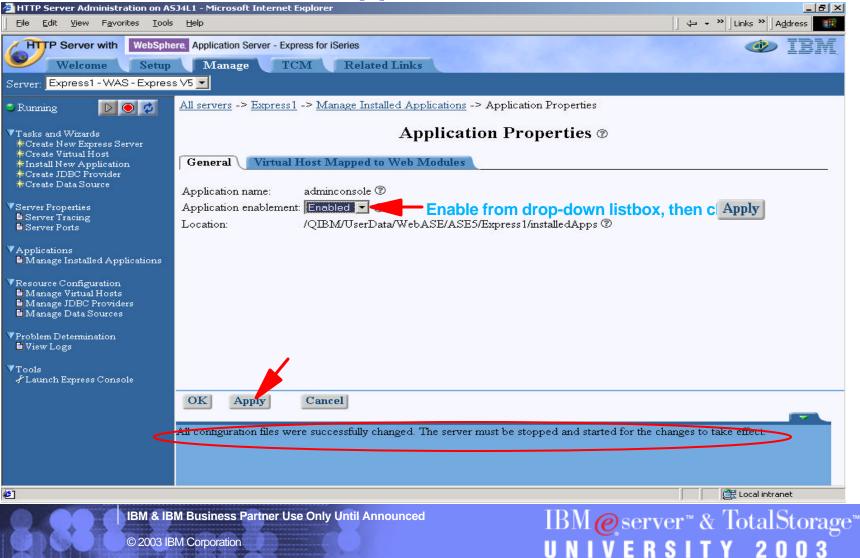

| - | - | _ | - |
|---|---|---|---|
|   |   | _ |   |
|   |   | _ |   |
|   |   | _ |   |
|   |   |   |   |

### **Application now enabled**

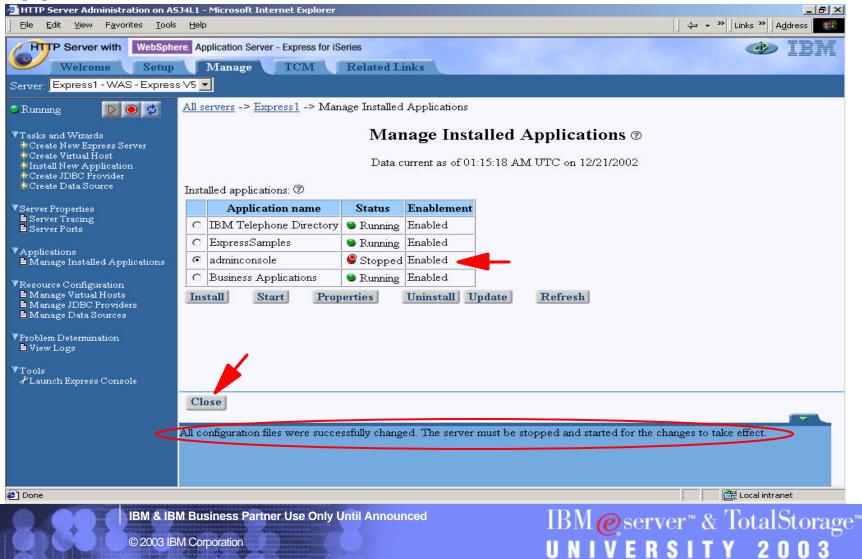

|  | - |   |
|--|---|---|
|  | _ |   |
|  | _ | _ |
|  | _ |   |
|  | _ | _ |
|  |   |   |

#### Launch Express Console

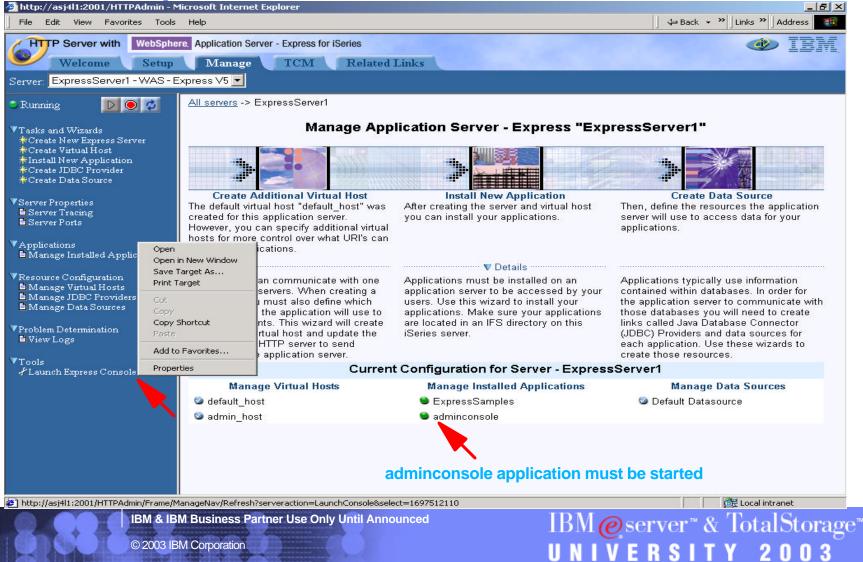

| _ | _ |  |
|---|---|--|
|   |   |  |
|   | _ |  |
|   |   |  |
|   |   |  |

# \_oain

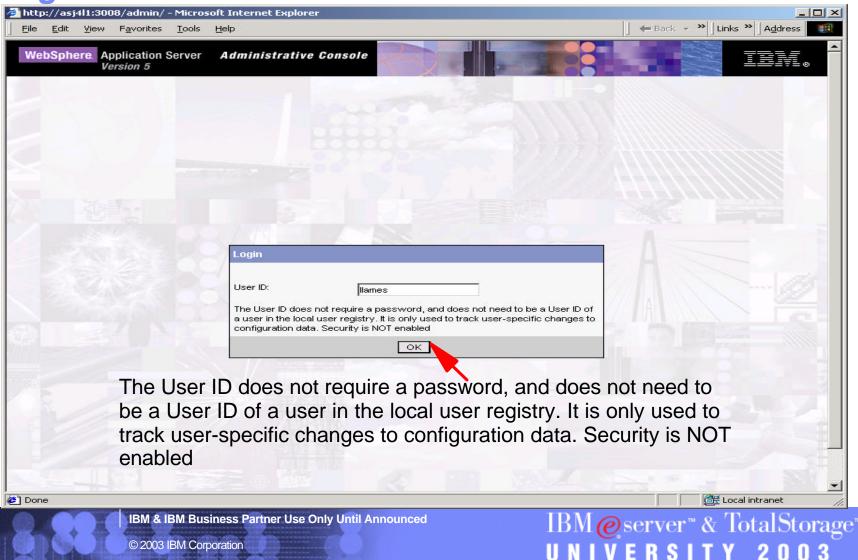

#### **Administrative Console!**

| WebSphere Administrative Console - M<br>File Edit View Favorites Tools Hel |                                                                                                    |                                                                                                    |
|----------------------------------------------------------------------------|----------------------------------------------------------------------------------------------------|----------------------------------------------------------------------------------------------------|
|                                                                            | dministrative Console                                                                                                    |                                                                                                    |
| Home   Save   Preferences   Log<br>                                        | out   Help                                                                                                    |                                                                                                    |
| User ID: llames                                                            |                                                                                                    |                                                                                                    |
| ASJ4L1_ExpressServer1  E Servers                                           | WebSphere Application Server on<br>IBM.com                                                                                                    | About your WebSphere Application Server                                                                   |
| Applications     Resources                                                 | The place for everything about WebSphere Application<br>Server for iSeries, including FAQs, PTF information,                                                                                                    | IBM WebSphere Application Server - Express, 5.0.0<br>Build Number: s0245.03<br>Build Date: 11/11/02       |
| ⊞ Security                                                                 | discussion forums, and more.                                                                                                    | (c) Copyright IBM Corporation 1996, 2002.                                                                 |
| Environment                                                                |                                                                                                    |                                                                                                    |
| <ul> <li></li></ul>                                                        |                                                                                                    |                                                                                                    |
|                                                                            | •••• WebSphere Developer Domain                                                                                                    | •••• InfoCenter                                                                                           |
|                                                                            | Get the latest technical articles, best practices,<br>tutorials and much more in the <u>WebSphere</u><br><u>Application Server Zone</u> . Influence the evolution of<br>WebSphere Application Server and <u>request new</u><br><u>product features</u> . | The complete source for product documentation, including the Information Center, release notes, and more. |
|                                                                            |                                                                                                    |                                                                                                    |
|                                                                            |                                                                                                    |                                                                                                    |
|                                                                            |                                                                                                    |                                                                                                    |
|                                                                            |                                                                                                    |                                                                                                    |
|                                                                            | WebSphere Status i < Previous                                                                                                    | Next > December 18, 2002 11:19:13 PM UTC 🗘                                                                |
|                                                                            | WebSphere Configuration Problems                                                                                                    |                                                                                                    |
|                                                                            | Total Workspace Files 0 O Tota                                                                                                    | al Configuration Problems <u>0</u>                                                                        |
|                                                                            | Preferences                                                                                                    |                                                                                                    |
| ] Done                                                                     |                                                                                                    | 🚝 Local intranet                                                                                          |
| IBM & IBM Bu                                                               | isiness Partner Use Only Until Announced                                                                                                    | IBM@server™& TotalStor                                                                                    |
|                                                                            |                                                                                                    |                                                                                                    |

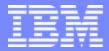

IBM @server <sup>™</sup>iSeries<sup>™</sup>

# IBM@server<sup>™</sup> & TotalStorage<sup>™</sup> UNIVERSITY 2003

Manual Configuration, IBM Telephone Directory - 5722-IWE Option 3

IBM & IBM Business Partner Use Only Until Announced

© 2003 IBM Corporation

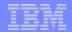

IBM@server™& TotalStorage™

UNIVERSITY 2003

# **Manual Configuration - ITD**

#### Preferred way of configuring ITD is:

- 1. Pre-configured
- 2. WAS Express wizard
- Basic Installation and Configuration" flowchart had the following:
  - Setup and Start LDAP
  - Run the itdsetup script
  - These are shown in other sections
- This section describes ITD Configuration outside WAS Express wizard
  - labor-intensive
  - error-prone
- If you used the WAS Express wizard for ITD, you do not need this section

#### BM @server "iSeries"

### In Qshell, IBM Telephone Directory Setup

- From OS/400 command line, type QSH or STRQSH
- In QSH, entering itdsetup alone will display & describe parameters
- See example below but do not use the same passwords
- Need the LDAP Administrator password to run itdsetup
  - if unknown, change password, described in LDAP section

| Eile Edit View Communication Actions Window Help                                                                                                    |
|----------------------------------------------------------------------------------------------------|
|                                                                                                    |
| QSH Command Entry                                                                                                    |
| Creating IBM Telephone Directory administrator group<br>adding new entry cn=iweAdministrators,cn=users,dc=asj4l1,dc=rchland,dc=ibm,dc=com                                                                                                    |
| Delete old IBM Telephone Directory create administrator if exists<br>ldap_delete: No such object<br>ldap_delete: matched: CN=USERS,DC=ASJ4L1,DC=RCHLAND,DC=IBM,DC=COM<br>Creating IBM Telephone Directory create administrator<br>adding new entry cn=itdCreateAdministrator,cn=users,dc=asj4l1,dc=rchland,dc=ibm,dc=com |
| Modifying access rights to cn=users,dc=asj4l1,dc=rchland,dc=ibm,dc=com<br>modifying entry cn=users,dc=asj4l1,dc=rchland,dc=ibm,dc=com                                                                                                    |
| Creating ITD configuration file<br>Creating ITD LDAP file<br>IBM Telephone Directory configuration complete!<br>\$                                                                                                    |
| ===> <u>i</u> tdsetup -D cn=administrator -w password -a password -o -u                                                                                                    |
| F3=Exit F6=Print F9=Retrieve F12=Disconnect<br>F13=Clear F17=Top F18=Bottom F21=CL command entry                                                                                                    |
| MB a MW 21/007                                                                                                    |
| Connected to remote server/host asj411 using port 23                                                                                                    |

IBM & IBM Business Partner Use Only Until Announced

IBM@server<sup>™</sup> & TotalStorage<sup>™</sup> UNIVERSITY 2003

| - | - | _ | - |
|---|---|---|---|
|   |   | _ |   |
|   |   | _ |   |
|   |   | _ |   |
|   |   |   |   |

### Install New Application

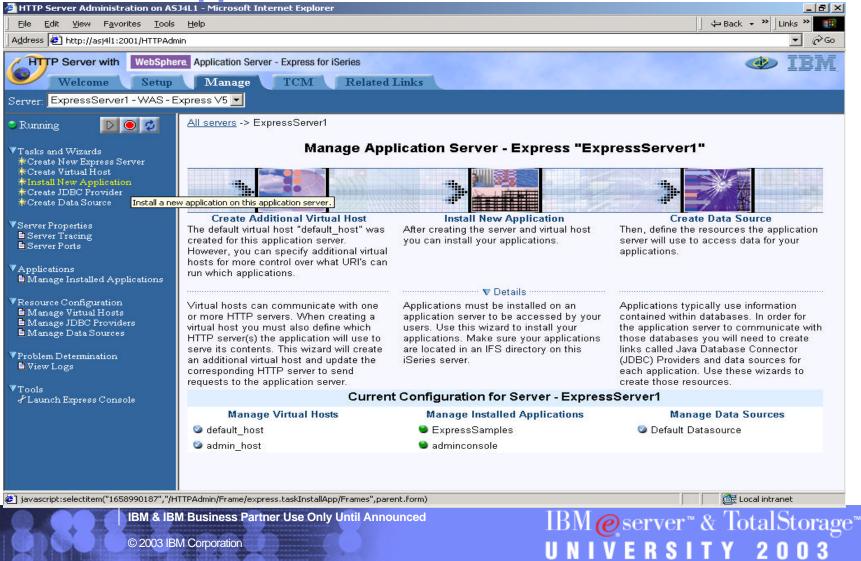

| _ | termine service and |
|---|---------------------|
|   |                     |
|   |                     |
|   |                     |
|   |                     |

### **Browse for the .EAR file**

| HTTP Server Administration on AS                                                                                                    | iJ4L1 - Microsoft Internet Explorer                                                                                                    |                                     |
|----------------------------------------------------------------------------------------------------|----------------------------------------------------------------------------------------------------|-------------------------------------|
| ∫ <u>F</u> ile <u>E</u> dit <u>V</u> iew F <u>a</u> vorites <u>T</u> ools                                                                                                    | Help                                                                                                    | ← Back ← ≫   Links ≫ 🔢              |
| Address 🛃 http://asj4l1:2001/HTTPAdr                                                                                                    | nin                                                                                                    | <u>▼</u> 🖓 Go                       |
| Welcome Setup<br>Server: ExpressServer1 - WAS - E                                                                                                    | re. Application Server - Express for iSeries           Manage         TCM         Related Links                                                                                                    | IBM)                                |
| Server: Expressaerveri - WA3 - E                                                                                                    |                                                                                                    |                                     |
| 🗢 Running 🛛 💽 🥥                                                                                                    | <u>All servers</u> -> <u>ExpressServer1</u> -> Install New Application                                                                                                    |                                     |
| <ul> <li>▼Tasks and Wizards</li> <li>★Create New Express Server</li> <li>★Create Virtual Host</li> <li>★Install New Application</li> <li>★Create JDBC Provider</li> <li>★Create Data Source</li> </ul> | Install New Application @<br>Specify Application Location<br>Welcome to the Install New Application wizard. This wizard will install an application into this WebSphe<br>Express. The application must already exist on the iSeries server in an IFS directory. | re Application Server -             |
| ▼Server Properties<br>■ Server Tracing<br>■ Server Ports                                                                                                    | Application is contained in an EAR file                                                                                                    |                                     |
| ▼Applications<br>■ Manage Installed Applications<br>▼Resource Configuration<br>■ Manage Virtual Hosts                                                                                                  | IFS path of EAR file: Browse ⑦ C Application is contained in a WAR file Locate the desired file file system.                                                                                                    | or directory by browsing the OS/400 |
| <ul> <li>Manage JDEC Providers</li> <li>Manage Data Sources</li> <li>Problem Determination</li> <li>View Logs</li> </ul>                                                                               |                                                                                                    |                                     |
| ▼Tools<br>≁Launch Express Console                                                                                                    | Back Next Cancel                                                                                                    |                                     |
|                                                                                                    |                                                                                                    |                                     |
| http://asj4l1:2001/Browse                                                                                                    |                                                                                                    | Local intranet                      |
|                                                                                                    | M Business Partner Use Only Until Announced       IBM@server™         M Corporation       IINIVERSI                                                                                                    | & TotalStorage                      |

|   | - |
|---|---|
|   |   |
|   |   |
|   |   |
|   |   |
| - |   |

#### .EAR File Selected

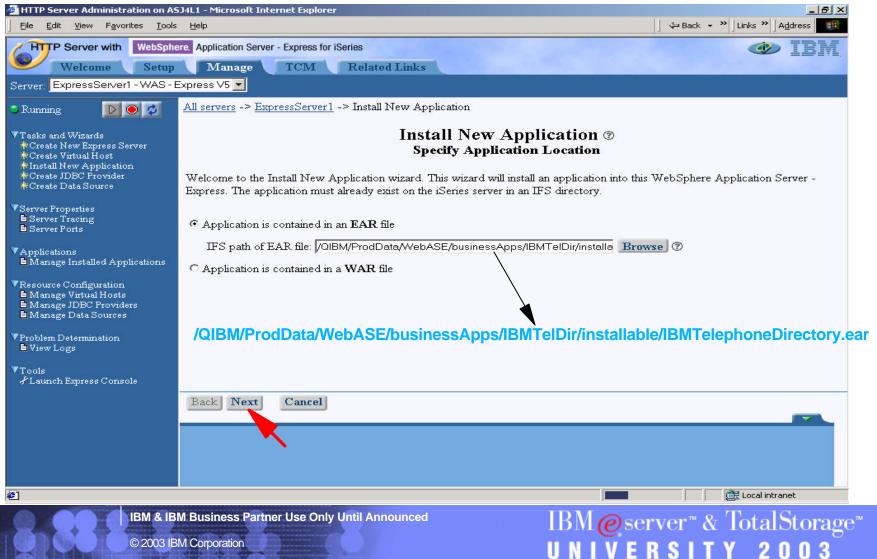

| - | - | _ | - |
|---|---|---|---|
|   |   | _ |   |
|   |   | _ |   |
|   |   | _ |   |
|   |   |   |   |

## **Specify Installation Options**

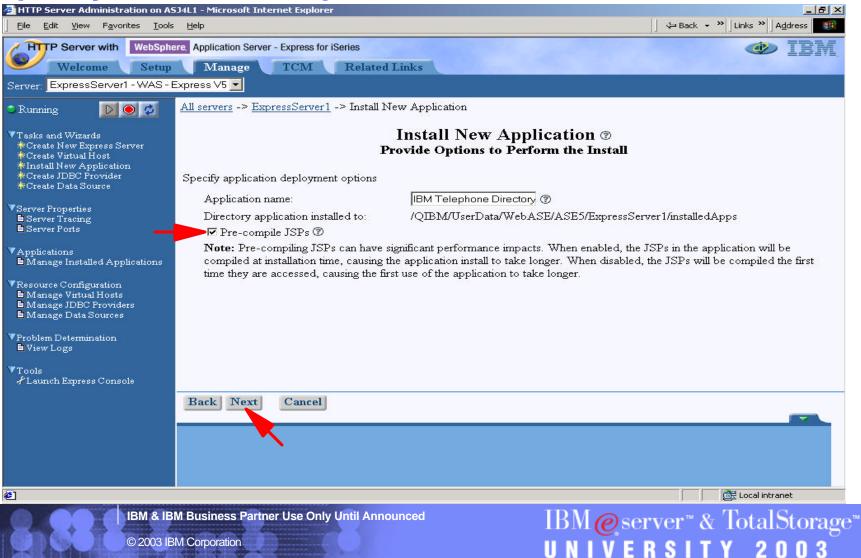

|   |   |   | _ |
|---|---|---|---|
| - | - | _ | - |
|   |   | _ |   |
|   |   | _ |   |
|   |   | _ |   |
|   |   |   |   |

# **Map Virtual Host**

| HTTP Server Administration on AS                                                                                                    | J4L1 - Microsoft Internet Explorer                                                                                                    |                                       |
|----------------------------------------------------------------------------------------------------|----------------------------------------------------------------------------------------------------|---------------------------------------|
| <u>  Eile E</u> dit <u>V</u> iew F <u>a</u> vorites <u>T</u> ools                                                                                    | Help                                                                                                    | ] ↔ Back → ≫]Links ≫]A <u>d</u> dress |
| Welcome Setup<br>Server: ExpressServer1 - WAS - E                                                                                                    | re. Application Server - Express for iSeries           Manage         TCM         Related Links           Express V5         •                                                                                                    | IBM)                                  |
| Sunning 🛛 💽 🧔                                                                                                    | <u>All servers</u> -> <u>ExpressServer1</u> -> Install New Application                                                                                                    |                                       |
| ▼Tasks and Wizards<br>★Create New Express Server<br>★Create Virtual Host<br>★Install New Application<br>★Create JDBC Provider<br>★Create Data Source | Install New Application @<br>Map Virtual Hosts for Web Modules<br>Specify the virtual host you want to associate with the web modules contained in this application<br>the same virtual host or dispersed among several virtual hosts. | . Web modules can be installed on     |
| ▼Server Properties<br>■ Server Tracing<br>■ Server Ports                                                                                             | Map web modules to virtual hosts: <sup>(2)</sup><br>Web module Virtual host                                                                                                    |                                       |
| ▼Applications<br>■Manage Installed Applications                                                                                                    | IBM Telephone Directory                                                                                                    |                                       |
| ♥Resource Configuration<br>■ Manage Virtual Hosts<br>■ Manage JDBC Providers<br>■ Manage Data Sources                                                |                                                                                                    |                                       |
| ▼Problem Determination<br>■ View Logs                                                                                                    |                                                                                                    |                                       |
| ▼Tools<br>≁Launch Express Console                                                                                                    |                                                                                                    |                                       |
|                                                                                                    | Back Next Cancel                                                                                                    |                                       |
|                                                                                                    |                                                                                                    |                                       |
| 🛃 Done                                                                                                    |                                                                                                    | Local intranet                        |
|                                                                                                    | M Business Partner Use Only Until Announced IBM @ ser                                                                                                    | ver™& TotalStorage<br>SITY 2003       |

----

# **Finish!**

| HTTP Server Administration on AS                                                                                                    | 5141 1 - Microsoft Internet Explorer                         |                                                                                                    |
|----------------------------------------------------------------------------------------------------|--------------------------------------------------------------|----------------------------------------------------------------------------------------------------|
| <u>File Edit View Favorites Tools</u>                                                                                                    |                                                              | ==== ∽<br>⇒ Back → × Links × Address                                                                                                    |
| Welcome Setup<br>Server: ExpressServer1 - WAS - F                                                                                                    | Express V5 💌                                                 | ted Links                                                                                                    |
| 🗢 Running 🛛 🔃 🙋 💋                                                                                                    | <u>All servers</u> -> <u>ExpressServer1</u> -> Insta         | 11 New Application                                                                                                    |
| ▼Tasks and Wizards<br>*Create New Express Server<br>*Create Virtual Host<br>*Install New Application<br>*Create JDBC Provider<br>*Create Data Source                                                                                                    | When you click <b>Finish</b> the installation                | Install New Application @<br>Summary<br>will be started for the following application.                                                                                                    |
| <ul> <li>Server Properties</li> <li>Server Tracing</li> <li>Server Ports</li> <li>Applications</li> <li>Manage Installed Applications</li> <li>Resource Configuration</li> <li>Manage Virtual Hosts</li> <li>Manage JDBC Providers</li> <li>Manage Data Sources</li> <li>Problem Determination</li> <li>View Logs</li> <li>Tools</li> <li>Launch Express Console</li> </ul> | Application name: I<br>Directory application installed to: / | QIBM/ProdData/WebASE/businessApps/IBMTelDir/installable/IBMTelephoneDirectory.ear<br>BM Telephone Directory<br>QIBM/UserData/WebASE/ASE5/ExpressServer1/installedApps<br>Enabled<br>Web module Virtual host<br>IBM Telephone Directory default_host |
|                                                                                                    | Back Finish Cancel                                           |                                                                                                    |
| Attp://asj4l1:2001/Finish                                                                                                    |                                                              | Cocal intranet                                                                                                    |
|                                                                                                    | M Business Partner Use Only Until An<br>BM Corporation       | nnounced IBM@server™&TotalStorage<br>UNIVERSITY 2003                                                                                                    |

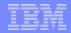

# What's Happening in the Background?

| 🛡 🛛 Sessi                | ion A - [24 x 80]                     |                                |            |                   |                 |                |          |
|--------------------------|---------------------------------------|--------------------------------|------------|-------------------|-----------------|----------------|----------|
| <u>E</u> ile <u>E</u> di | it <u>V</u> iew <u>C</u> ommunication | <u>A</u> ctions <u>W</u> indow | Help       |                   |                 |                |          |
|                          | 3 <b>6</b>   <b>7</b>   <b>8</b>   10 | 🔳 🛋 🗞 📒                        |            | 🙆   🍕             |                 |                |          |
|                          |                                       |                                | ork with   | and second second |                 |                | ASJ4L1   |
|                          |                                       |                                |            |                   |                 | 12/19/02       | 17:58:27 |
| CPU 3                    | %: 29.4 E                             | lapsed time                    | e: 00:     | 00:02             | Active jobs:    | 192            |          |
|                          |                                       |                                |            |                   |                 |                |          |
| Type                     | options, press                        | Enter.                         |            |                   |                 |                |          |
|                          | Change 3=Hold                         |                                |            |                   |                 | isplay mes     | sage     |
| 8=1                      | Work with spool                       | ed files                       | 13=Disc    | onnect            |                 |                |          |
| Opt                      | Subsystem/Job                         | User                           | Type       | CPU %             | Function        | Status         |          |
|                          | QASE5                                 | QSYS                           | SBS        | .0                | 1 dilecton      | DEQW           |          |
| S                        | EXPRESSSER                            | QEJBSVR                        | BCH        | .0                | PGM-QASESTRSVR  |                |          |
|                          | QHTTPSVR                              | <b>QSYS</b>                    | SBS        | .0                |                 | DEQW           |          |
|                          | ADMIN                                 | QTMHHTTP                       | BCH        | .0                | PGM-QZHBHTTP    | SIGW           |          |
|                          | ADMIN                                 | QTMHHTTP                       | BCI        | .0                | PGM-QZSRLOG     | SIGW           |          |
|                          | ADMIN                                 | QTMHHTTP                       | BCI        | .0                | PGM-QZSRHTTP    | SIGW           |          |
|                          | ADMIN                                 | QTMHHTTP                       | BCI        | .0                | PGM-QYUNLANG    | TIMW           |          |
|                          | QJVAEXEC                              | QTMHHTTP                       | BCI        | .0                | PGM-QZSHSH      | EVTW           |          |
|                          | QPOZSPWT                              | QTMHHTTP                       | BCI        | 13.4              | PGM-QJVATJAVA   | RUN            |          |
|                          |                                       |                                |            |                   |                 |                | More     |
|                          | meters or comma                       | nd                             |            |                   |                 |                |          |
| ===>                     |                                       |                                | <b>F</b> 1 | E4.0              |                 | an Mananagaran |          |
|                          |                                       |                                |            |                   | Restart statist |                |          |
| FIT=                     | Display elapsed                       | uata Fiz                       | ecancel.   | FZ3=              | More options    | rz4=more k     | eys      |
| M O                      |                                       | bd1 I                          |            |                   |                 |                | 10 (00)  |
| MA                       |                                       | MW                             | ~          |                   |                 |                | 10/002   |
| Cont 🖓 🖓                 | nected to remote server/hos           | t asj4l1 using port 2          | 3          |                   |                 |                | 1        |

IBM & IBM Business Partner Use Only Until Announced

95

IBM@server<sup>™</sup> & TotalStorage<sup>™</sup> UNIVERSITY 2003

|  | - |   |
|--|---|---|
|  |   |   |
|  | _ | - |
|  | _ |   |
|  | _ | _ |
|  |   |   |

#### **Refresh Console**

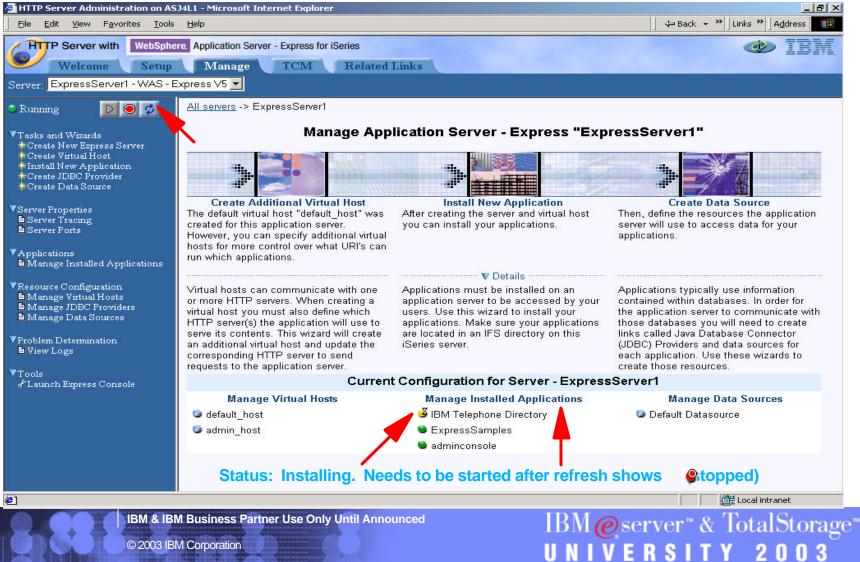

97

## **Start the IBM Telephone Directory Application**

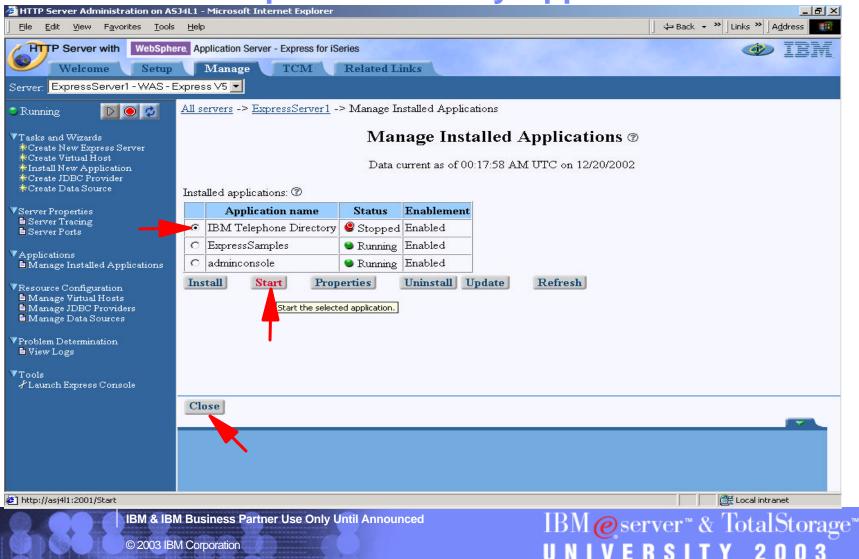

## **Restart the Application Server**

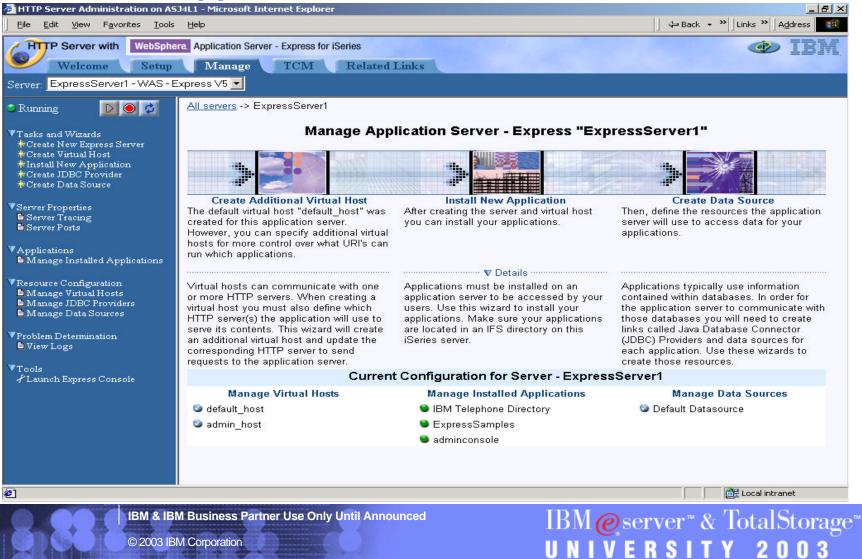

**IBM & IBM Business Partner Use Only Until Announced** 

# **Manually Configure HTTP Server**

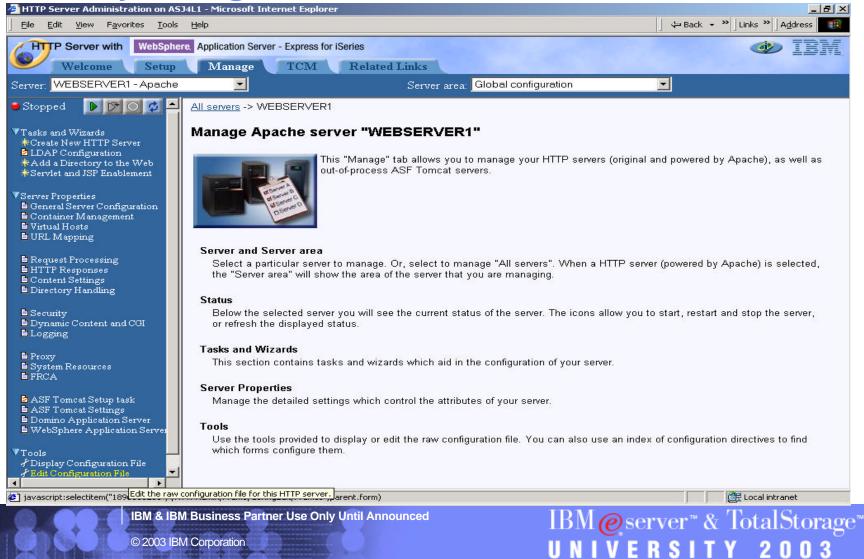

© 2003 IBM Corporation

10

# **Manually Edit HTTP Configuration for ITD**

| <u>File E</u> dit <u>V</u> iew F <u>a</u> vorites <u>T</u> ools                                                                                                    | Help                                                                                                    |                                                                                                    |
|----------------------------------------------------------------------------------------------------|----------------------------------------------------------------------------------------------------|----------------------------------------------------------------------------------------------------|
| HTTP Server with WebSphe<br>Welcome Setup                                                                                                    | ere. Application Server - Express for iSeries Manage TCM Related Links                                                                                                    | IBM 📀                                                                                                    |
| Server: WEBSERVER1 - Apache                                                                                                    |                                                                                                    | nfiguration                                                                                                    |
| <ul> <li>Stopped</li> <li>Stopped</li> <li>Tasks and Wizards <ul> <li>Create New HTTP Server</li> <li>LDAP Configuration</li> <li>Add a Directory to the Web</li> <li>Server And JSP Enablement</li> </ul> </li> <li>Server Properties <ul> <li>General Server Configuration</li> <li>Container Management</li> <li>Virtual Hosts</li> <li>URL Mapping</li> </ul> </li> <li>Request Processing <ul> <li>HTTP Responses</li> <li>Content Settings</li> <li>Directory Handling</li> </ul> </li> <li>Security <ul> <li>Dynamic Content and CGI</li> <li>Logging</li> </ul> </li> <li>Proxy <ul> <li>System Resources</li> <li>FRCA</li> </ul> </li> <li>ASF Tomeat Settings <ul> <li>Domino Application Server</li> <li>WebSphere Application File</li> <li>Display Configuration File</li> </ul> </li> </ul> | LoadModule ibm_app_server_http_module /QSYS.LIE/QH<br>WebSpherePluginConfig /QIBM/UserData/WebASE/ASES/E<br># HTTP server (powered by Apache) configuration<br>DocumentRoot /www/webserver1/htdocs<br>ServerRoot /www/webserver1<br>Options -ExecCGI -FollowSymLinks -SymLinksIfOwnerM<br>Listen *:80<br>LogFormat "%h %i %u %t \"%r\" %>s %b \"%{Referer}i<br>LogFormat "%{User-agent}i" agent<br>LogFormat "%{User-agent}i" agent<br>LogFormat "%h %i %u %t \"%r\" %>s %b" common<br>CustomLog logs/access_log combined<br>SetEnvIf "User-Agent" "Mozilla/2" nokeepalive<br>SetEnvIf "User-Agent" "Java/1\.O" force-response-1.<br>SetEnvIf "User-Agent" "MSIE 4\.Ob2;" nokeepalive<br>SetEnvIf "User-Agent" "MSIE 4\.Ob2;" force-response<br>SetEnvIf "User-Agent" "MSIE 4\.Ob2;" force-response<br>SetEnvIf "User-Agent" "MSIE 4\.Ob2;" force-response<br>SetEnvIf "User-Agent" "MSIE 4\.Ob2;" force-response<br>SetEnvIf "User-Agent" "MSIE 4\.Ob2;" force-response<br>SetEnvIf "User-Agent" "MSIE 4\.Ob2;" force-response<br>SetEnvIf "User-Agent" "MSIE 4\.Ob2;" force-response<br>SetEnvIf "User-Agent" "MSIE 4\.Ob2;" force-response<br>SetEnvIf "User-Agent" "MSIE 4\.Ob2;" force-response<br>SetEnvIf "User-Agent" "MSIE 4\.Ob2;" force-response<br>SetEnvIf "User-Agent" "MSIE 4\.Ob2;" force-response<br>SetEnvIf "User-Agent" "MSIE 4\.Ob2;" force-response<br>SetEnvIf "User-Agent" "MSIE 4\.Ob2;" force-response<br>SetEnvIf "User-Agent" "MSIE 4\.Ob2;" force-response<br>SetEnvIf # Allow, Deny<br>SetEnvIf # Apply Cancel<br>Apply, then restart this HTTP<br>Then restart the WebSphere / | At end of configuration, add the following lines of code:<br><admodule ibm_idap_module="" qhttpsvr.lib="" qsys.lib="" qzsrvldap.srvf<br="">At end of configuration, add the following lines of code:<br/><li><li><li><li><li><li><li><li><li><li></li></li></li></li></li></li></li></li></li></li></admodule> |

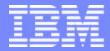

IBM @server <sup>™</sup>iSeries<sup>™</sup>

# IBM@server<sup>™</sup> & TotalStorage<sup>™</sup> UNIVERSITY 2003

#### **Development & Deployment Tools**

**IBM & IBM Business Partner Use Only Until Announced** 

© 2003 IBM Corporation

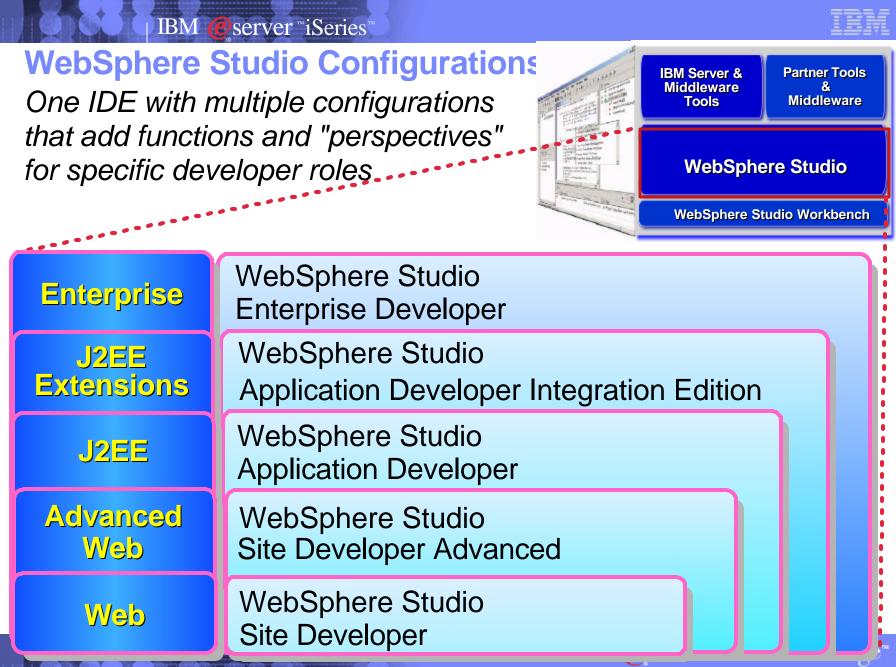

© 2003 IBM Corporation

2003

SITY

IBM @server <sup>™</sup>iSeries<sup>™</sup>

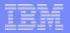

# **WebSphere Studio Configurations**

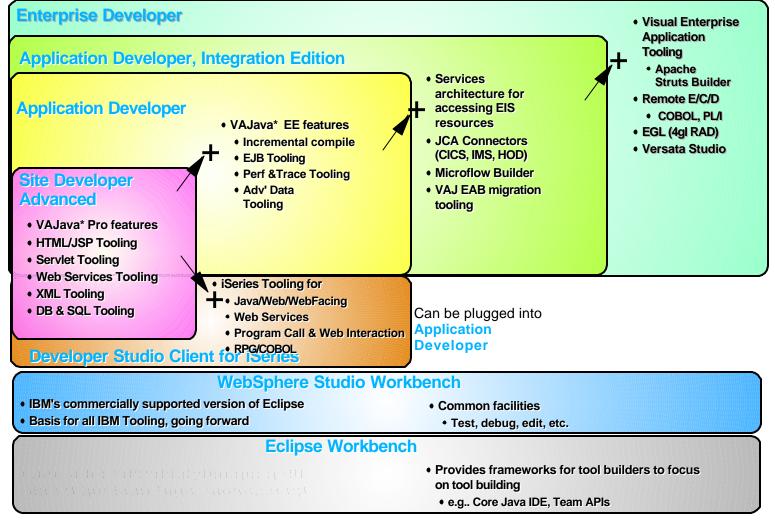

\* VisualAge for Java V4 is the final version of the product.

103

IBM & IBM Business Partner Use Only Until Announced

IBM@server™& TotalStorage™ UNIVERSITY 2003

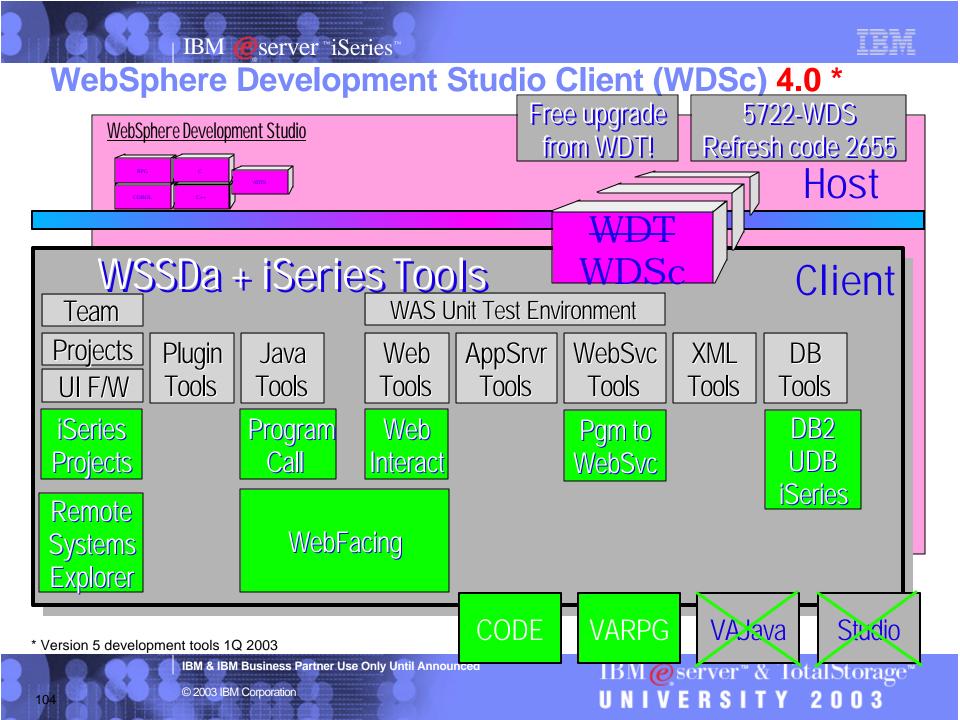

|   | _ |
|---|---|
|   |   |
| _ |   |

# WebSphere Studio Site Developer

- Rapid Web design and authoring tooling, including HTML, JSP and JavaScript
- Visual Page Designer to create Web user interfaces
- Wizards to create Web interfaces to databases
- GIF editing and animation tools
- Web services creation and consumption (supports WSDL, SOAP and UDDI)
- JSP Debugging
- XML & XSL Support
- Interface to version control systems
- Simple deployment of applications to the application server
- Operating System Support: Windows<sup>™</sup> NT, 2000, XP
- Additional Specifications
  - Programming Model: HTML, Tag Libraries, JavaScript, JSPs, Servlets
  - Database Support: IBM DB2, MS SQL Server<sup>™</sup> 2000, Oracle<sup>™</sup> 9i, JDBC

IBM & IBM Business Partner Use Only Until Announced

105

IBM@server<sup>™</sup> & TotalStorage<sup>™</sup> UNIVERSITY 2003

|   |   | _ |
|---|---|---|
|   |   |   |
|   | _ |   |
| _ |   |   |
|   |   |   |

# **Industry Standards Supported by the Tools**

# ✓ By WSSDa, WSAD and WDSc <u>4.0</u>

EJB 1.1

IBM

Servlet 2.2

eserver <sup>™</sup>iSeries

- ► JSP 1.1
- ► JRE 1.3
- Web Services Definition Language (WSDL) 1.1
- Apache SOAP 2.1
- XML DTD 1.0 10/2000 Revision
- XML Namespaces 1/99 Version
- XML Schema 5/2001 Version
- HTML 4.01 (other levels should work)
- CSS2 (PageDesigner displays a subset)

IBM & IBM Business Partner Use Only Until Announced

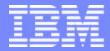

IBM @server <sup>™</sup>iSeries<sup>™</sup>

# IBM@server<sup>™</sup> & TotalStorage<sup>™</sup> UNIVERSITY 2003

**Additional Resources** 

IBM & IBM Business Partner Use Only Until Announced

© 2003 IBM Corporation

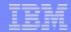

IBM@server™& TotalStorage™

UNIVERSITY 2003

# WebSphere First Install Customer Assistance

First Install Customer Assistance for WebSphere Application Server Standard or Advanced Edition for iSeries or AS/400.

• We would like to welcome new customers to the WebSphere arena and provide them with assistance that may be needed to install and configure WebSphere Application Server, either Standard or Advanced Edition. By starting with a working instance of WebSphere Application Server and reviewing the sample programs provided, your time spent with WebSphere Application Server will be more productive and enjoyable. Through your application and acceptance into this program, the Rochester Support Center will provide you with 8:00 AM - 5:00 PM Central Standard Time phone support assistance in setting up a WebSphere Application Server test environment.

#### This assistance includes:

108

- **1. Documentation clarification**
- 2. Verify you have all Prerequisites available: Software, Hardware, PTF's, and Communication configurations
- 3. Creation of a default WebSphere instance
- 4. Configuration and enablement of WebSphere for an HTTP server
- 5. Installation and use of WebSphere Client based Admin Console (excluded Firewall configuration)
- 6. Validate the above by running of a sample servlet.

#### http://www.iseries.ibm.com/developer/websphere/assistance.html

IBM & IBM Business Partner Use Only Until Announced

#### IBM @server ™iSeries"

# Important URL's For WebSphere & iSeries Partners iSeries WebSphere

http://www-1.ibm.com/servers/eserver/iseries/software/websphere/wsappserver/

#### WebSphere Roadshows & Early Enablement Programs

http://cgse3.cgselearning.com/websphere/roadshows/

### **On-line Training For Developers**

• http://cgse2.cgselearning.com/

### **WebSphere Innovation Connection On-Line**

 $\bullet \ http://www-3.ibm.com/software/info1/websphere/partners/index.jsp?S\_TACT=102BBW01\&S\_CMP=campaign$ 

### **PartnerWorld for Developers**

- http://www.developer.ibm.com/
- iSeries http://www-919.ibm.com/developer/

IBM & IBM Business Partner Use Only Until Announced

109

IBM@server™& TotalStorage™ UNIVERSITY 2003

# Education, reference material, & demos

#### Education:

- IBM WebSphere Host Publisher Application for iSeries Development Course Code: S6232
  - See iSeries Technology Center website at: http://www-3.ibm.com/services/learning/
- **IBM WebSphere Host Publisher Application Development Workshop** 
  - Course Code: SW910
  - See I BM Learning Services website at http://www.ibm.com/services/learning/us/
- Web Enablement Workshop for iSeries
  - Course Code: ITC08
  - See iSeries Technology Center website at: http://www-3.ibm.com/services/learning/spotlight/iseries/
- = iSeries WebFacing Tools
  - CourseCode: AS043
  - http://www-3.ibm.com/services/learning
- WebSphere Studio for iSeries plus WebFacing Tool
  - CourseCode: S6185
  - http://www-3.ibm.com/services/learning
- Web Strategy and Design Workshop
  - Course Code: I TC12
  - hands on workshop intended to introduce a set of application development tools to customers that are creating Java-based applications for iSeries.
     WebFacing, Host Publishere, Visual Age for RPG

#### On-line Education - (http://www-3.ibm.com/services/learning

- Introduction to WebSphere on iSeries (1.5 hrs)
  - Course Code: I K087
- Implementing WebSphere Application Server on iSeries (1.5 hrs) Course Code: 1K088
- WebFacing Your iSeries Applications (1.0 hrs)
  - Course Code: IK089

IBM & IBM Business Partner Use Only Until Announced

#### **Reference Material:**

- Building Integration Objects With IBM SecureWay Host Publisher Version 2.1, SG24-5385-00
- = iSeries Access for Web InstallationGuide (SC41-5518)
- WebSphere Development Tools for iSeries Generating Web Front Ends to Existing Applications, REDP0516
- IBM WebSphere Development Tools for AS/400: An Introduction, REDP0503
- Web Enabling AS/400 Applications with IBM WebSphere Studio, SG24-5634-00
- Linux on the IBM eServer iSeries Server: An Implementation Guide, SG24-6232-00
- Building iSeries Applications for WebSphere Advanced Edition 3.5, SG24-5691-00
- Building A Java Adapter Over a 5250 Application to enable B-B transactions' article
  - An example of taking an interactive 5250 order entry application running on an iSeries machine, and making it accessible via a web browser
  - http://www.iseries.ibm.com/developer/ java/topics/hostpubadapter.html

# Demo iSeries Access for Web and WebSphere Host Publisher:

http://iseriesd.dfw.ibm.com/webaccess/iWAHome (case sensitive) Use the following User ID and password to sign in: User ID of **WUSER** Password of **GUEST1 Beaver Creek Web Solutions Demo site...** http://www.piner.com/

## UNIVERSITY 2003

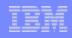

| _ |  |
|---|--|
| _ |  |
| _ |  |
|   |  |
|   |  |

# **WebSphere Application Server - Express Samples**

WebSphere Application Server -Express samples provide the building blocks for the dynamic Web site functions requested by mid-market customers across industries.

|                          | currently using             | next 12 month                       |
|--------------------------|-----------------------------|-------------------------------------|
| Search Capability        | 56%                         | <mark>/ 23%</mark> 6% 1 <b>2%</b> / |
| User Recognition via Lo  | 52%                         | 13% 8% 192% 8%                      |
| Incorporation of Externa | 29% <mark>151%</mark> 1     | <mark>5%</mark> 7% 33%              |
| Ovnamic Web Publishin    | 28% <mark>27%</mark>        | 6 <mark>7% 22%</mark> / 12%         |
| User Recognition via Co  | 26% <mark>7%%</mark>        | <mark>34%</mark> 12% 18%            |
| Electronic Catalog       | 18% <mark>173%</mark> % 20  | <mark>%8</mark> % 36%               |
| Streaming Audio          | 15% 18% 8% 1                | <mark>9%</mark> % 35%               |
| Tracking Web site Usag   | 14% <mark>12%</mark> 8% 239 | <mark>% 8%</mark> 35%               |

Samples Included:

- Electronic catalog
- Document distribution
- Survey
- Customer self-service
- Dynamic Web page

*IBM is working with ISV partners to provide industry specific and targeted sample solutions.* 

- Web page containing downloadable mini-applications from IBM Business Partners for use with WebSphere Application Server - Express will augment samples included in the package
- Mini-applications may include information on or the ability to easily upgrade to the Business Partner's full application. May also provide a link to the Business Partner's web site for those customers who want to learn more about or purchase the full application
- Participation in Express Solutions will be open to all business partners but Early Release Program participants will receive priority exposure.
- Modeled after highly successful IBM WebSphere Portlet program

IBM & IBM Business Partner Use Only Until Announced

IBM@server™& TotalStorage™ UNIVERSITY 2003

#### IBM @server "iSeries"

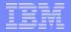

0

## **Frademarks and Disclaimers**

8 IBM Corporation 1994-2002. All rights reserved.

References in this document to IBM products or services do not imply that IBM intends to make them available in every country.

The following terms are trademarks or registered trademarks of International Business Machines Corporation in the United States, other countries, or both:

| 400                     | Host Integration Series         | JustMail             | WebSphere                              |
|-------------------------|---------------------------------|----------------------|----------------------------------------|
| CODE/400                | Host on Demand                  | MQSeries             | WebSphere Advanced Edition             |
| DB2                     | Host Publisher                  | MQSeries Integrator  | WebSphere Commerce Suite               |
| Stylized                | HTTP Server for AS/400          | Net.Commerce         | WebSphere Development Tools for AS/400 |
| AIX                     | IBM                             | Net.Data             | WebSphere Standard Edition             |
| DB2 UDB for AS/400      | IBM Logo                        | PowerPC              |                                        |
| Application Development | e-business logo                 | PowerPC AS           |                                        |
| APPN                    | Payment Manager                 | VisualAge for RPG    |                                        |
| AS/400                  | Integrated Language Environment | xSeries              |                                        |
| AS/400e                 | e(logo) Server                  | Operating System/400 |                                        |
| DB2 Universal           | Screen Publisher                | OS/400               |                                        |
| VisualAge for Java      | iSeries                         |                      |                                        |

cc:Mail, Domino.Doc, Freelance, LearningSpace, Lotus, Lotus Domino, Lotus Notes, iNotes, QuickPlace, Sametime, and Word Pro are trademarks of Lotus Development Corporation in the United States, other countries, or both.

Tivoli and NetView are trademarks of Tivoli Systems Inc. in the United States, other countries, or both.

C-bus is a trademark of Corollary, Inc. in the United States, other countries, or both.

Java and all Java-based trademarks and logos are trademarks or registered trademarks of Sun Microsystems, Inc. in the United States, other countries, or both.

Microsoft, Windows, Windows NT, and the Windows logo are trademarks of Microsoft Corporation in the United States, other countries, or both.

PC Direct is a trademark of Ziff Communications Company in the United States, other countries, or both and is used by IBM Corporation under license.

ActionMedia, LANDesk, MMX, Pentium and ProShare are trademarks of Intel Corporation in the United States, other countries, or both.

IBM's VisualAge products and services are not associated with or sponsored by Visual Edge Software, Ltd.

Linux is a registered trademark of Linus Torvalds.

UNIX is a registered trademark of The Open Group in the United States and other countries.

SET and the SET Logo are trademarks owned by SET Secure Electronic Transaction LLC.

Other company, product and service names may be trademarks or service marks of others.

Information is provided "AS IS" without warranty of any kind.

All customer examples described are presented as illustrations of how those customers have used IBM products and the results they may have achieved. Actual environmental costs and performance characteristics may vary by customer.

Information in this presentation concerning non-IBM products was obtained from a supplier of these products, published announcement material, or other publicly available sources and does not constitute an endorsement of such products by IBM. Sources for non-IBM list prices and performance numbers are taken from publicly available information, including vendor announcements and vendor worldwide homepages. IBM has not tested these products and cannot confirm the accuracy of performance, capability, or any other claims related to non-IBM products. Questions on the capability of non-IBM products should be addressed to the supplier of those products.

All statements regarding IBM future direction and intent are subject to change or withdrawal without notice, and represent goals and objectives only. Contact your local IBM office or IBM authorized reseller for the full text of the specific Statement of Direction.

Some information in this presentation addresses anticipated future capabilities. Such information is not intended as a definitive statement of a commitment to specific levels of performance, function or delivery schedules with respect to any future products. Such commitments are only made in IBM product announcements. The information is presented here to communicate IBM's current investment and development activities as a good faith effort to help with our customers' future planning.

Performance is based on measurements and projections using standard IBM benchmarks in a controlled environment. The actual throughput or performance that any user will experience will vary depending upon considerations such as Such as Ausing Frankling of the user's job stream, the I/O configuration, the storage configuration, and the workload processed. Therefore, no age assurance can be given that an individual user will achieve throughput or performance improvements equivalent to the ratios stated here.

© 2003 IBM Corporation Photographs shown are of engineering prototypes. Changes may be incorporated in production models.